# ARCAM (MJ

DVD-Spieler Arcam DV139

## Sicherheitsrichtlinien

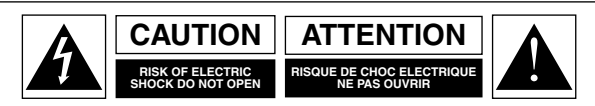

**ACHTUNG: Um das Risiko eines Elektroschocks zu minimieren, sollten Sie die Abdeckung (Rückseite) nicht entfernen. Die Bauteile im Gerät können vom Benutzer nicht gewartet werden. Überlassen Sie die Wartung des Geräts einem Fachmann. WARNUNG: Um das Risiko von Brand oder Elektroschock zu reduzieren, sollten Sie dieses Gerät weder Regen noch Feuchtigkeit aussetzen.**

Das Blitzsymbol in einem Dreieck weist den Anwender auf eine nicht isolierte "gefährliche Spannungsquelle" im Gehäuse des Geräts hin, die stark genug sein kann, um einen elektrischen Schlag zu verursachen.

Das Ausrufezeichen in einem gleichschenkligen Dreieck weist den Anwender auf wichtige Anweisungen zum Betrieb und zur Instandhaltung (Wartung) in der Dokumentation hin.

**ACHTUNG: Um Stromschläge zu vermeiden, stecken Sie den breiten Kontaktstift eines kanadischen oder amerikanischen Steckers in den breiten Schlitz der Steckdose. Stellen Sie sicher, dass der Stecker vollständig in die Steckdose eingeführt wurde.**

## **Wichtige Sicherheitsanweisungen**

Dieses Gerät wurde unter Berücksichtigung strikter Qualitäts- und Sicherheitsbestimmungen entworfen und gefertigt. Sie sollten jedoch bei der Installation und dem Betrieb folgende Vorsichtsmaßnahmen treffen:

#### **1. Beachten Sie die Warnungen und Anweisungen**

Vor der Inbetriebnahme dieses Geräts sollten Sie die entsprechenden Sicherheits- und Betriebsanweisungen lesen. Heben Sie dieses Handbuch gut auf, und beachten Sie die enthaltenen Warnungen sowie die Hinweise auf dem Gerät.

#### **2. Wasser und Feuchtigkeit**

Das Betreiben von elektrischen Geräten in der Nähe von Wasser kann gefährlich sein. Verwenden Sie das Gerät nicht in einer feuchten Umgebung (z. B. in der Nähe von Badewannen, Waschbecken, Swimming Pools oder in einem feuchten Keller).

#### **3. Eindringen von Flüssigkeiten oder Schmutz**

Achten Sie darauf, dass keine Flüssigkeiten oder Schmutz in das Geräteinnere gelangen. Sie sollten keine mit Flüssigkeit gefüllten Behälter (z. B. Blumenvasen) auf dem Gerät abstellen.

#### **4. Belüftung**

Stellen Sie das Gerät nicht auf ein Bett, ein Sofa, einen Teppich oder eine andere weiche Oberfläche oder in ein abgeschlossenes Bücherregal bzw. einen Schrank, da hierdurch die Belüftung beeinträchtigt werden könnte. Die Einheit sollte in ein gut gelüftetes Gebiet installiert werden.

#### **5. Wärme**

Stellen Sie das Gerät nicht in der Nähe von offenem Feuer oder Wärme abgebenden Geräten wie Heizkörpern, Herden oder anderen Elektrogeräten (z. B. anderen Verstärkern) auf.

#### **6. Klima**

Das Gerät wurde für den Betrieb in gemäßigten Klimazonen ausgelegt.

#### **7. Racks und Regale**

Benutzen Sie nur Racks und Regale, die für die Verwendung mit Audiogeräten geeignet sind. Bewegen Sie die Anlage sehr vorsichtig, wenn sie sich auf einem fahrbaren Regal befindet, um ein Umfallen zu vermeiden.

#### **8. Reinigung**

Ziehen Sie vor dem Reinigen des Geräts den Netzstecker. In den meisten Fällen reicht es aus, wenn Sie das Gehäuse mit einem weichen, fusselfreien und angefeuchteten Tuch abwischen. Verwenden Sie keine Verdünner oder andere chemische Lösungsmittel.

Von der Verwendung von Polituren oder Möbelsprays wird abgeraten, da diese Substanzen weiße Spuren hinterlassen können, wenn das Gerät danach mit einem feuchten Tuch abgewischt wird.

#### **9. Stromversorgung**

Verwenden Sie nur eine Stromquelle, die den Hinweisen im Handbuch oder auf dem Gerät entspricht.

**Warnung**: Es handelt sich um ein Gerät der Klasse I, das geerdet werden muss.

**Warnung**: Falls Sie den Netzstecker verwenden, um das Gerät von der Stromversorgung trennen zu können, sollten Sie sicherstellen, dass Sie jederzeit auf den Stecker zugreifen können.

#### **10. Schutz der Netzkabel**

Verlegen Sie die Netzkabel nicht frei im Raum. Achten Sie darauf, dass sie nicht geknickt oder gedehnt werden und dass keine Gegenstände darauf zu stehen kommen. Gehen Sie besonders sorgfältig mit Kabelenden an Steckern und Gerätebuchsen um.

#### **11. Erdung**

Achten Sie darauf, dass die Erdung des Geräts nicht beeinträchtigt wird.

#### **12. Stromleitungen**

Bringen Sie Außenantennen nicht in der Nähe von Stromleitungen an.

#### **13. Nichtnutzung**

Ist die Anlage mit einem Standby-Modus ausgestattet, fließt in diesem Modus weiterhin ein schwacher Strom durch das Gerät. Ziehen Sie den Netzstecker, wenn Sie das Gerät für längere Zeit nicht nutzen.

#### **14. Ungewöhnlicher Geruch**

Sollten Sie einen ungewöhnlichen Geruch oder Rauch am Gerät bemerken, schalten Sie es sofort aus und ziehen den Netzstecker. Wenden Sie sich dann unverzüglich an Ihren Arcam-Händler.

#### **15. Wartung**

Sie sollten nicht versuchen, das Gerät selbst zu warten. Führen Sie nur die in diesem Handbuch beschriebenen Maßnahmen aus. Überlassen Sie die Wartung des Geräts einem Fachmann.

#### **16. Zu behebende Schäden**

Das Gerät sollte von einem Fachmann gewartet werden, wenn:

- A. das Netzkabel oder der Netzstecker beschädigt wurde, oder
- B. Gegenstände in das Gerät gefallen oder Flüssigkeiten eingedrungen sind, oder
- C. das Gerät Regen ausgesetzt war, oder
- D. das Gerät nicht ordnungsgemäß funktioniert oder einen erheblichen Leistungsabfall aufweist, oder
- E. das Gerät zu Boden gefallen oder das Gehäuse beschädigt ist.

## **Einhaltung von Sicherheitsbestimmungen**

Dieses Gerät entspricht der internationalen Sicherheitsnorm für Elektrogeräte IEC 60065.

## Inhalt

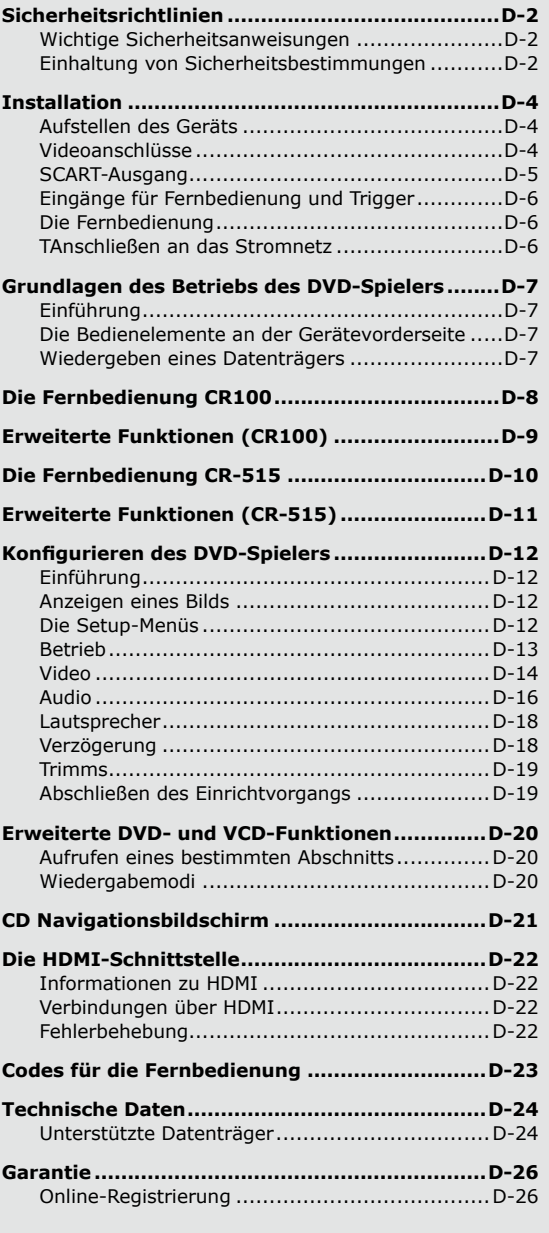

## **Deutsch Deutsch**

#### *Vereinbarungen:*

Dieses Gerät enthält Vorrichtungen zum Schutz des Urheberrechts, die bestimmten Patenten der USA und anderen Eigentumsrechten unterliegen, die unter dem Namen von Macrovision Corporation und anderen Inhabern registriert sind. Der Einsatz dieser Urheberrechtsschutztechnologie muss von Macrovision Corporation genehmigt werden. Diese Technologie ist für den Gebrauch zu Hause oder andere eingeschränkte Nutzungen gedacht, es sei denn, Macrovision Corporation genehmigt eine entsprechende Ausnahme. Rückentwickeln oder Zerlegen des Geräts ist verboten. Wir weisen Sie darauf hin, dass nicht alle High Definition-Fernseher vollständig kompatibel mit diesem Produkt sind, was zur Fehlern im Bild (Artefakten) führen kann. Im Fall von Problemen mit der progressiven 525/625-Bildabtastung empfiehlt es sich, die Verbindung auf den "Standard Definition"-Ausgang zu legen.

Bei Fragen zur Kompatibilität dieses 525/625p-DVD-Spielers mit Fernsehgeräten wenden Sie sich bitte an Ihren Fachhändler oder den Kundendienst von Arcam.

■ Hergestellt unter Lizenz von Dolby Laboratories. "Dolby", "Pro Logic", "MLP Lossless" und das Doppel-D-Logo sind Marken der Dolby Laboratories.

Hergestellt unter Lizenz von Digital Theater Systems, Inc. US-Patentnummern 5.451.942 ; 5.956.674, 5.974.380, 5.978.762, 6.226.616, 6.487.535 (andere weltweite Patente ausgestellt oder eingereicht). "DTS" und "DTS Digital Surround" sind eingetragene Marken von Digital Theater Systems, Inc. Copyright 1996, 2003 Digital Theater Systems, Inc. Alle Rechte vorbehalten.

HDMI, das HDMI-Logo und High-Definition Multimedia Interface sind Marken oder eingetragene Marken von HDMI Licensing LLC.

DivX, DivX Certified und die entsprechenden Logos sind Marken von DivXNetworks, Inc und werden unter Lizenz genutzt.

## **Installation**

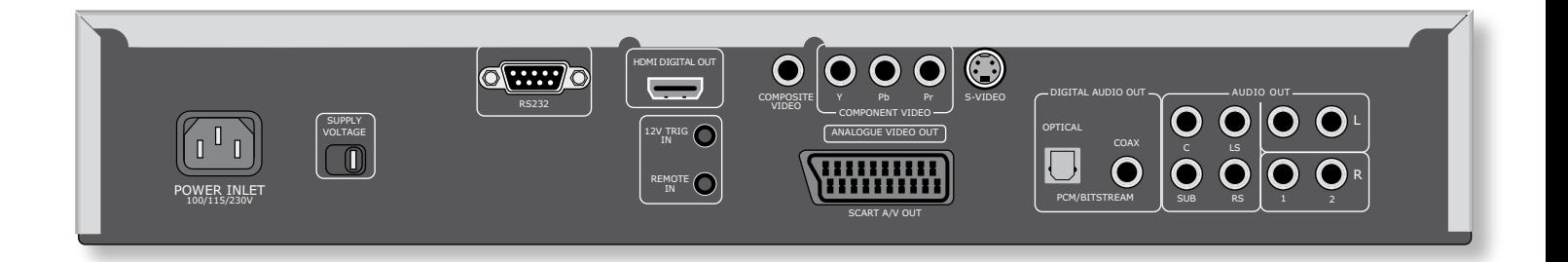

## Aufstellen des Geräts

Stellen Sie den DV139 auf eine ebene, stabile Oberfläche und stellen Sie sicher, dass das Gerät ausreichend helüftet ist

## Videoanschlüsse

Damit Sie das Bild vom DVD-Spieler sehen können, müssen Sie einen der Videoausgänge an einen Fernseher, Monitor oder Projektor anschließen.

Der DV139 verfügt über fünf Videoausgabeoptionen, die im Folgenden beschrieben werden. Sie brauchen nur einen der aufgeführten Ausgänge zu verwenden. Wählen Sie einen, den das Anzeigegerät unterstützt. Unterstützt das Anzeigegerät keinen der oben angegebenen Verbindungstypen, können Sie es nicht mit dem DV139 verwenden. Wenden Sie sich an Ihren Händler, um evtl. ein anderes Gerät zu erwerben.

Beachten Sie, dass Sie Geräte wie AV-Empfänger im Signalpfad zwischen dem DVD-Spieler und dem Anzeigegerät anschließen können, solange das jeweilige Gerät den gewählten Videosignaltyp ebenfalls unterstützt. Anweisungen zum Anschließen von AV-Geräten finden Sie im entsprechenden Handbuch.

#### Gleichzeitiger Einsatz zweier Videoanschlüsse

Sie können zwei Videoanschlüsse gleichzeitig verwenden, wenn Sie beispielsweise einen der Anschlüsse an einen anderen Raum oder ein weiteres Anzeigegerät leiten möchten. Lesen Sie dann folgende Hinweise:

- Der Composite-Video- und SCART-Ausgang ist immer aktiv. An diesen liegt immer ein Interlaced-Ausgangssignal an.
- Der Composite-Videoausgang ist immer aktiv. Der Ausgang kann entweder mit einem Interlacedoder Progressive-Scan-Signal belegt werden.
- Der HDMI-Ausgang ist nur aktiv, wenn der DV139 ein kompatibles Anzeigegerät erkennt. Der Ausgang kann entweder mit einem Interlaced-, Progressive-Scan- oder High-Definition-Signal beleat werden.
- **COL** Der S-Video-Ausgang ist nur aktiv, wenn am Component- und HDMI-Ausgang ein Interlaced-Videosignal anliegt.

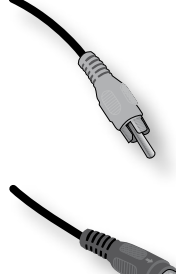

#### **Composite-Video**

Hat das Anzeigegerät lediglich einen Composite-Eingang (auch mit "CVBS" oder nur "Video" bezeichnet), verbinden Sie diesen über ein für Videosignale geeignetes 75-Ohm-Kabel mit dem COMPOSITE-Videoausgang des DVD-Spielers. Beachten Sie, dass diese Verbindungsart die geringste Ausgabequalität liefert. Wenn das Anzeigegerät eine der anderen Videoverbindungsarten unterstützt, sollten Sie diese verwenden.

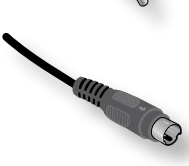

#### S-Video

Der S-Video-Ausgang (auch als S-VHS oder Y/C bezeichnet) wird gewöhnlich von allen Anzeigegeräten unterstützt. Schließen Sie den SVIDEO-Ausgang des DVD-Spielers über ein entsprechendes Kabel am S-Video-Eingang des Anzeigegeräts an.

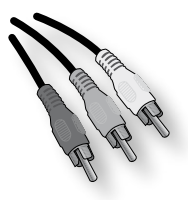

#### **Component-Video**

Verbinden Sie mithilfe von drei 75-Ohm-Kabeln die Ausgänge Component Y, Pb und Pr des DVD-Spielers mit den Eingängen Y, Pb und Pr des Anzeigegeräts. Vergewissern Sie sich, dass die Kabel für Videosignale geeignet und ungefähr gleich lang sind.

Wenn der Fernseher auch ein progressiv abgetastetes Videosignal (de-interlaced) empfangen kann, können Sie auch den Progressive

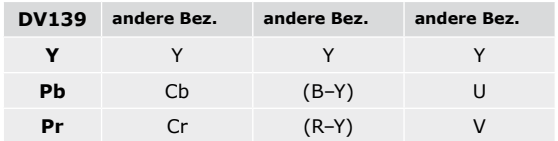

Video-Ausgang des DV139 verwenden. Wenn Sie nicht sicher sind, ob das Anzeigegerät progressives Video unterstützt, lesen Sie in der Bedienungsanleitung nach oder fragen Ihren Händler.

Manche Component-Videoanschlüsse sind anders gekennzeichnet als am DV139. In der Tabelle finden Sie Informationen zu anders gekennzeichneten Eingängen.

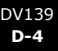

### **SCART-Ausgang**

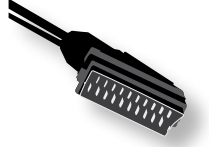

Der SCART-Anschluss ist in A/V-Geräten in Europa gängig und bietet eine praktische Anschlussmöglichkeit zwischen DVD-Spieler und Anzeigegerät, da sowohl Video- als auch Stereo-Audiosignale übertragen werden.

Wenn Sie den SCART-Anschluss nutzen und den Ton nicht über den Fernseher wiedergeben möchten, sollten Sie die TV-Lautsprecher stumm schalten. Eine Übertragung an Audiosignalen über den Fernseher wird so vermieden.

Das SCART-Ausgangssignal enthält ein Steuersignal, das den Fernseher auf den SCART-Eingang umschaltet, wenn der DV139 eingeschaltet wird. Außerdem wird an Breitwandfernseher das korrekte Seitenverhältnis (16:9 bzw. 4:3) übertragen, wenn der Fernseher diese Funktionen unterstützt.

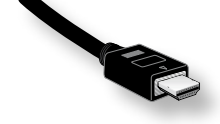

#### **HDMI – Digitales Video**

Der HDMI-Anschluss ermöglicht eine unkomprimierte digitale Video- und Audioübertragung zwischen dem DV139 und dem Anzeigegerät und bietet eine Videoausgabe in höchster Qualität. Dieser Anschluss ist i. d. R. auch am einfachsten zu konfigurieren.

Um diesen Videoanschluss nutzen zu können, benötigen Sie ein HDMI- oder HDMI/DVI-Kabel zwischen dem DV139 und dem Anzeigegerät bzw. Empfänger. Weitere Informationen finden Sie auf Seite 22.

#### **Audioanschlüsse**

Der DV139 bietet eine Reihe von Alternativen zum Anschließen von Audio. Der erforderliche Anschlusstyp hängt von den anderen Geräten der Anlage ab: Wählen Sie denjenigen, der am besten zum Verstärker passt.

*Gewünschtes Audio-Wiedergabegerät... ...Empfohlener Anschluss*

**Fernseher** 

Die Audiowiedergabe über den Fernseher hängt von den verfügbaren Eingängen und der Videoverbindung ab:

- SCART: SCART-Verbindungen übertragen Stereo-Audio. Es sind keine weiteren Anschlüsse erforderlich.
- HDMI: HDMI-Verbindungen (nicht DVI) übertragen Audio. Es sind keine weiteren Anschlüsse erforderlich.
- Stereo-Cinch: (nicht SCART oder HDMI) Ist der Fernseher mit Stereo-Cinch-Eingängen ausgestattet, folgen Sie den Anweisungen für Stereoverstärker (siehe unten).
- Stereoverstärker

Soll das Audiosignals des DVD-Spielers über einen Stereoverstärker wiedergegeben werden, verwenden Sie die analogen Stereoausgänge. Diese Ausgänge geben eine Zweikanalabmischung des Quellmaterials aus.

Verbinden Sie die Ausgänge L/R Stereo über ein Cinch-Kabel der passenden Länge mit dem linken bzw. rechten DVD-/CD-Eingang des Verstärkers.

#### < Mehrkanalverstärker

Verbinden Sie die analogen Mehrkanal-Ausgänge des DVD-Spielers über geeignete Cinch-Kabel mit den Mehrkanal-Eingängen des Verstärkers (z. B. mit der Bezeichnung "DVDA", "SACD" oder "5.1 IN"). Vergewissern Sie sich, das die Kanäle entsprechend ihrer Bezeichnung verbunden werden (z. B. der linke Ausgang mit dem linken Eingang).

Erfolgt die Verstärkung über drei Stereoverstärker, wird empfohlen, ähnliche Kanäle in einem Verstärker zu gruppieren: ein Verstärker für den linken und rechten Kanal, einen für die beiden Surround-Kanäle und einen für den mittleren Kanal und ggf. den Subwoofer.

< Surround-Sound-Empfänger

Schließen Sie entweder den HDMI- oder einen der digitalen S/PDIF-Ausgänge am "DVD"-Eingang des Empfängers an. Diese digitalen Ausgänge bieten abhängig vom Quellmaterial PCM-, Dolby Digital-, DTS- oder MPEG-Multikanal-Audio.

#### **Wiedergabe von DVD-Audio oder SACD**

Die hohe Qualität von DVD-Audio- und SACD-Daten kann nur über die analogen Mehrkanal- oder HDMI-Ausgänge optimal wiedergegeben werden. Bei einer herkömmlichen digitalen Verbindung von DVD-Spieler und Surround-Sound-Empfänger ist es nicht möglich, dieses Audiomaterial optimal wiederzugeben, da das über die digitale Verbindung gesendete Audiosignal beeinträchtigt wird (die Sample-Rate ist auf 48K beschränkt). Dies gilt für alle DVD-Spieler und ist nicht nur eine Einschränkung des DV139.

Wenn Sie einen Surround-Sound-Empfänger zum Dekodieren von Filmsoundtracks nutzen und DVDA/ SACD wiedergeben möchten, sollten Sie neben dem digitalen Audioanschluss die unter "Mehrkanal-Verstärker" beschriebenen Anschlüsse vornehmen oder eine HDMI-Verbindung zum Empfänger herstellen.

42M

## **Eingänge für Fernbedienung und Trigger**

Über den Eingang **REMOTE IN** können Sie RC5-Codes in den DV139 einspeisen, wenn das Gerät an einem Standort (oder in einem System) installiert ist, an/in dem kein Infrarotsignal verwendet werden kann. Weitere Informationen hierzu erhalten Sie bei Ihrem Fachhändler.

Der Trigger-Eingang (**TRIGGER IN**) kann zum Aktivieren bzw. Deaktivieren des Stand-by-Modus des DV139 genutzt werden. Wenn Sie den Trigger-Ausgang des Arcam-Verstärkers bzw. eines anderen kompatiblen Geräts anschließen, wird der Stand-by-Modus des DV139 automatisch deaktiviert, wenn der Verstärker eingeschaltet wird. Beim Ausschalten des Verstärkers wird der Stand-by-Modus wieder aktiviert. Weitere Informationen finden Sie im Handbuch zum Verstärker. Im normalen Betrieb benötigen Sie diese Anschlüsse nicht.

## **Die Fernbedienung**

Die Funktionsweise der Tasten der Fernbedienung werden auf Seite 8 und 9 (CR100) bzw. 10 und 11 (CR-515) beschrieben.

Hinweise zum Gebrauch der Fernbedienung:

- < Zwischen der Fernbedienung und dem DV139 dürfen sich keine Hindernisse befinden. Die Fernbedienung hat eine Reichweite von ca. sieben Metern. Auf der Geräterückseite befindet sich ein Anschluss für die Fernbedienung, den Sie verwenden können, wenn der Empfangssensor verdeckt ist. Weitere Informationen erhalten Sie bei Ihrem Fachhändler.
- Bei starker Sonneneinstrahlung oder unter Neonbeleuchtung kann die Fernbedienung über den Sensor des DV139 unzuverlässig werden.
- Ersetzen Sie die Batterien, wenn Sie ein Nachlassen der Reichweite der Fernbedienung erkennen.

#### **Hinweise zum Gebrauch der Fernbedienung:**

- < Beim Einsatz falscher Batterien können diese auslaufen oder platzen.
- **Verwenden Sie nie alte und neue Batterien gemeinsam.**
- Kombinieren Sie niemals unterschiedliche Arten von Batterien. Auch wenn sie ähnlich aussehen können die Spannungen unterschiedlich sein.
- < Vergewissern Sie sich, dass die Plus- (+) und Minuspole (-) der Batterien mit den Symbolen im Batteriefach übereinstimmen.
- < Nehmen Sie die Batterien aus dem Gerät, wenn Sie es längere Zeit (einen Monat oder mehr) nicht benutzen werden.
- Beachten Sie bei der Entsorgung der Batterien die geltenden Vorschriften.

## **Anschließen an das Stromnetz**

#### **Netzkabel**

Das Gerät wird normalerweise mit einem verschweißten Netzstecker am Stromkabel ausgeliefert. Prüfen Sie, ob der Netzstecker zu Ihrer Stromversorgung passt und die Netzspannung mit der Einstellung auf der Geräterückseite (**115V** oder **230V**) übereinstimmt. Wenn der Stecker aus einem bestimmten Grund vom Kabel gelöst wird, muss er umgehend fachgerecht entsorgt werden, da er sonst in einer Steckdose einen Stromschlag verursachen kann.

Wenn die Netzspannung nicht übereinstimmt oder der Netzstecker nicht passt, wenden Sie sich an Ihren Arcam-Händler.

#### **Anschließen**

Drücken Sie den IEC-Stecker des mitgelieferten Netzkabels in die Netzbuchse an der Geräterückseite (**POWER INLET**) und vergewissern Sie sich, dass der Stecker fest eingesteckt ist.

Stecken Sie das andere Ende des Netzkabels in eine Netzsteckdose.

 *Der Eingang für die Fernbedienung erfordert eine 3,5-mm-Monobuchse (Spitze aktiv; Masse geerdet).*

*Die Fernbedienungssignale müssen in moduliertem RC5-Format (bei 36 kHz) mit einer Spannung zwischen 5 und 12 V vorliegen.*

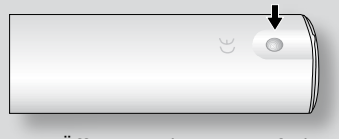

1. Öffnen Sie das Batteriefach auf der Rückseite der Fernbedienung.

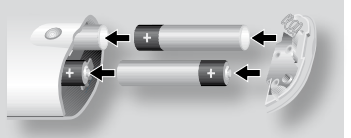

- 2. Legen Sie vier Batterien vom Typ 'AAA' in das Batteriefach ein: zwei mit dem '+' nach oben und zwei mit dem '+' nach unten, wie im Diagramm ersichtlich.
- 3. Setzen Sie die Endabdeckung auf das Kunststoffplättchen in der Fernbedienung. Dies funktioniert wie eine Art Scharnier, so dass Sie jetzt die Endabdeckung fest in die Sperrposition drücken können.

## Grundlagen des Betriebs des DVD-Spielers

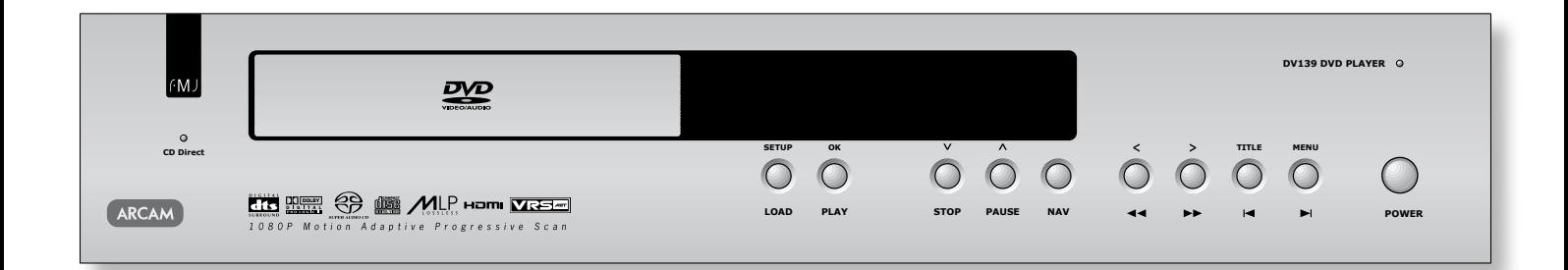

### **Einführung**

In diesem Abschnitt werden das Wiedergeben von DVDs, CDs oder anderen Datenträgern beschrieben. Beachten Sie, dass Sie evtl. das Gerät zur optimalen Integration in Ihr System entsprechend konfigurieren müssen. Die Konfiguration des Spielers wird ab Seite 12 beschrieben.

Eine Beschreibung der erweiterten Funktionen (z. B. spezielle Wiedergabemodi und das Programmieren der Wiedergabe) finden Sie weiter unten im Handbuch im Abschnitt "Erweiterte Funktionen".

### **Die Bedienelemente an der Gerätevorderseite**

#### **Einschalten**

Drücken Sie zum Einschalten des Geräts die Taste **POWER**. Die Status-LED leuchtet grün, wenn das Gerät in Betrieb ist, und rot, wenn es sich im Stand-by-Modus befindet. Der Stand-by-Modus wird mit der Fernbedienung gesteuert. Beachten Sie, dass sich der Sensor für die Fernbedienung in der rechten Hälfte des Displays befindet. Verdecken Sie ihn nicht, da sonst die Fernbedienung nicht funktioniert.

### **Wiedergeben eines Datenträgers**

#### **Einlegen eines Datenträgers**

Drücken Sie auf der Gerätevorderseite die Taste **LOAD** bzw. auf der Fernbedienung die Taste **OPEN** und legen Sie den Datenträger mit der bespielten Seite nach unten in das Fach. Doppelseitige Datenträger müssen so eingelegt werden, dass die Bezeichnung der Seite, die wiedergegeben werden soll, nach oben zeigt.

Drücken Sie **LOAD** auf der Gerätevorderseite, um das Fach zu schließen. Der Datenträger wird nach ein paar Sekunden geladen.

#### **Wiedergeben eines Datenträgers**

Die Wiedergabe vieler DVDs wird automatisch gestartet, bei anderen wird ein Menü angezeigt. Wählen Sie mithilfe des Cursorblocks die Option zum Abspielen des Films und drücken Sie "OK". Drücken Sie bei Datenträgern (auch CDs und VCDs), die nicht automatisch gestartet werden, die Taste **PLAY**.

Beachten Sie, dass beim Wiedergeben von DVDs der Laufwerkmechanismus viel schneller läuft als bei CDs. Dies kann beim Laden und Wiedergeben der ersten Kapitel zu lauteren Geräuschen führen (dies ist normal).

#### **Schnelle Wiedergabe**

Drücken Sie zur schnellen Wiedergabe auf der Gerätevorderseite bzw. auf der Fernbedienung → bzw. <<. Es stehen vier Geschwindigkeiten für schnelle Wiedergabe zur Auswahl: x2, x4, x8, x16, x50 und x100 (je nach Art des Datenträgers). Drücken Sie zum Wiederherstellen der normalen Wiedergabegeschwindigkeit die Taste **PLAY**.

Die schnelle Wiedergabe ist für MP3/WMA-Datenträger nicht verfügbar.

#### **Überspringen von Kapiteln bzw. Titeln**

Drücken Sie zum Überspringen von Kapiteln bzw. Titeln auf einer CD  $\blacktriangleright$  oder  $\blacklozenge$ .

Beim Zurückspringen ruft der Tastendruck den Beginn des aktuellen Kapitels auf. Ein zweiter Tastendruck ruft den Beginn des vorherigen Kapitels auf.

#### **Unterbrechen der Wiedergabe**

Drücken Sie zum Unterbrechen der Wiedergabe die Taste **PAUSE** auf der Gerätevorderseite bzw. ; auf der Fernbedienung. Drücken Sie zum Fortsetzen der Wiedergabe die Taste **PLAY** auf der Gerätevorderseite bzw.  $\blacktriangleright$  auf der Fernbedienung.

#### **Anhalten der Wiedergabe**

Drücken Sie zum Anhalten der Wiedergabe die Taste **STOP** auf der Gerätevorderseite bzw. ■ auf der Fernbedienung.

Wenn Sie beim Wiedergeben einer DVD die Taste **STOP** einmal drücken, können Sie die Wiedergabe von diesem Punkt an fortsetzen, indem Sie **PLAY** drücken.

Wenn Sie **STOP** zweimal drücken, wird die Wiedergabe vollständig angehalten. Wenn Sie anschließend wieder **PLAY** drücken, wird der Datenträger erneut vom Anfang abgespielt.

#### **Menüsteuerung über die Gerätevorderseite**

Sie können ggf. mit den Tasten an der Gerätevorderseite im DVD- und Gerätemenü navigieren. Dies wird durch die Taste **NAV** ermöglicht.

Wenn Sie diese Taste drücken, schaltet das Gerät in den "Navigationsmodus" um. In diesem Fall leuchtet die "NAV MODE"-LED-Anzeige. In diesem Modus führen die Tasten an der Gerätevorderseite die Funktionen aus, die über der jeweiligen Taste angegeben sind. So wird aus **STOP** und PAUSE zum Beispiel V bzw. A.

Drücken Sie die Taste **NAV** erneut, um den Navigationsmodus wieder zu verlassen.

## Die Fernbedienung CR100

Die Fernbedienung CR100 ist ein Multifunktionsgerät, mit dem Sie den DV139 und bis zu sieben weitere Geräte steuern können. Die Anweisungen auf dieser Seite beziehen sich nur auf die Steuerung des Arcam DV139.

Informationen zur Verwendung der Fernbedienung mit anderen Geräten sowie eine vollständige Übersicht über alle Funktionen finden Sie in der Dokumentation zur CR100.

#### Geräteauswahl

Wichtiger Hinweis: Drücken Sie zuerst die Taste "DVD", um den DV139 bedienen zu können.

#### Ein/Stand-by

Damit kann der DV139 über Fernbedienung in den Stand-by-Modus und wieder zurück geschaltet werden.

Wenn Sie Zone 2 nicht zur selben Zeit wie Zone 1 in den Stand-by-Modus schalten möchten, halten Sie die Stand-by-Taste auf der Fernbedienung länger als drei Sekunden gedrückt.

Sucht und spielt die Spur, die der gedrückten Taste

Schaltet die Zufallsfunktion ('SHUFFLE') ein/aus.

Durchläuft die Wiederholungsoptionen (Spur,

Aktiviert das DVD-Menü, wenn verfügbar.

Durchläuft die Helligkeitsoptionen für das Display

Drücken Sie die Taste, um zum vorherigen (K) bzw. nächsten Titel zu springen. Halten Sie die Taste gedrückt, um rück- oder vorwärts

#### **Erweiterte Funktionen**

Diese Tasten werden auf der folgenden Seite.

Wenn der Empfangssensor (rechts neben der Anzeige auf der Vorderseite) nicht für die Fernbedienung "sichtbar" ist, können Sie das Gerät nicht über die Fernbedienung bedienen! Stellen Sie entweder das Gerät an einer anderen Stelle auf oder verwenden Sie den Fernhedienungsanschluss an der Rückseite des Geräts. Weitere Informationen zu dieser Option erhalten Sie von Ihrem Fachhändler.

#### **Ouellenauswahl und**  $\circ$ Fernbedienungskonfiguration DVD Eingang/DVD-Funktionen  $\left(1\right)$  $\overline{2}$  $\left(3\right)$ Satelliten-Decoder-Eingang/SAT-**Zahlentastatur** Funktionen Fernseher (Sound)-Eingang/AV-Funktionen  $\sqrt{5}$  $\sqrt{4}$  $6$ Radio-Tuner-Eingang/TUN-Funktionen entspricht. Arcam-Verstärker  $\overline{7}$  $\sqrt{8}$  $\overline{9}$ **RND** AUX Aux-Eingang/AUX-Funktionen VCR Videorekordereingang/VCR-Funktionen  $\begin{pmatrix} 0 \end{pmatrix}$  $T_{\text{A}}$ TAPE r<br>RNE CD-Spielereingang/CD-Funktionen Drücken Sie die entsprechende Taste einmal, um RPT [Wiederholen] Eingang zu wählen und die Fernbedienung neu zu (MCH −<br>RPT (SHIFT konfigurieren. Datenträger usw.). Halten Sie die Taste länger gedrückt, um den Eingang zu wählen, ohne die Fernbedienung neu -<br>SAT AV  $TUN$ DVD zu konfigurieren. **Pfeiltasten** ์<br>AU VCR AME CD Mit den Pfeiltasten können Sie die grundlegenden und die erweiterten Setup-Menüs (Basic und Advanced) des 139 steuern. Bestätigen Sie Ihre Auswahl, indem Sie "OK" drücken. **SHIFT** <>>
zum Einschalten OK ь SHIFT  $\langle \check{\mathbf{y}} \rangle$  zum Ausschalten. **MENU MODE** [Modus] Mit dieser Taste rufen Sie ein Menü ähnlich der "Audio"-Seite des Setup-Menüs auf und können MODE MENU DISP (display) die Dolby Pro Logic II-Einstellungen während der Wiedergabe des Datenträgers ändern. Durchläuft DISP 呀 (Dimmen - Hell, Aus). die verfügbaren Audio-Surround-Modi. CH SHIFT + MODE durchläuft die HDMI-Einstellungen.  $\sqrt{1}$  $\ddot{}$  $\blacksquare$ **KN MUTE [Stumm]**  $\overline{T}HX$ **DIREC**  $FX$  $F<sub>O</sub>$ Drücken Sie diese Taste einmal, um das Hauptsystem stummzuschalten. Drücken Sie  $\overline{\phantom{a}}$ π  $\blacktriangleleft$ (►► abzutasten. die Taste erneut (bzw. "VOL +/-"), um die SUB TRIM FAV **SYNC** Stummschaltung aufzuheben. SRCH  $\blacktriangle$  $\blacksquare$  $(\bullet)$ +/- Lautstärke **STORE** beschrieben Steuert die Lautstärke fernbedienbarer Arcam-SUBT (TITLE) AUDIC .<br>Setur Verstärker Beachten Sie, dass die Tasten für Lautstärke (+/-) und Stummschaltung (MUTE) keinen Einfluss auf die Ausgangslautstärke von DVD-Spielern haben. **ARCAM** CR100 Hinweis: Vergessen Sie nicht.

vor dem Einsatz der

**DVD** 

**SAT** 

AV

**TUN** 

**AMP** 

 $CD$ 

## Erweiterte Funktionen (CR100)

#### Tasten für die Wiedergabe

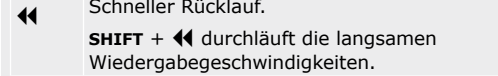

- Startet die Wiedergabe einer DVD.  $\blacksquare$ SHIFT + ▶ durchläuft die Winkel-Optionen.
- Unterbricht DVD-Wiedergabe (Pause). Zur  $\mathbf{H}$
- Wiederaufnahme der Wiedergabe > drücken. Schneller Vorlauf.  $\blacktriangleright$ 
	- SHIFT + > durchläuft die langsamen Vorwärts-Wiedergabegeschwindigkeiten.
- Wirft den Datenträger aus.
- Hält die DVD-Wiedergabe an (Stopp).

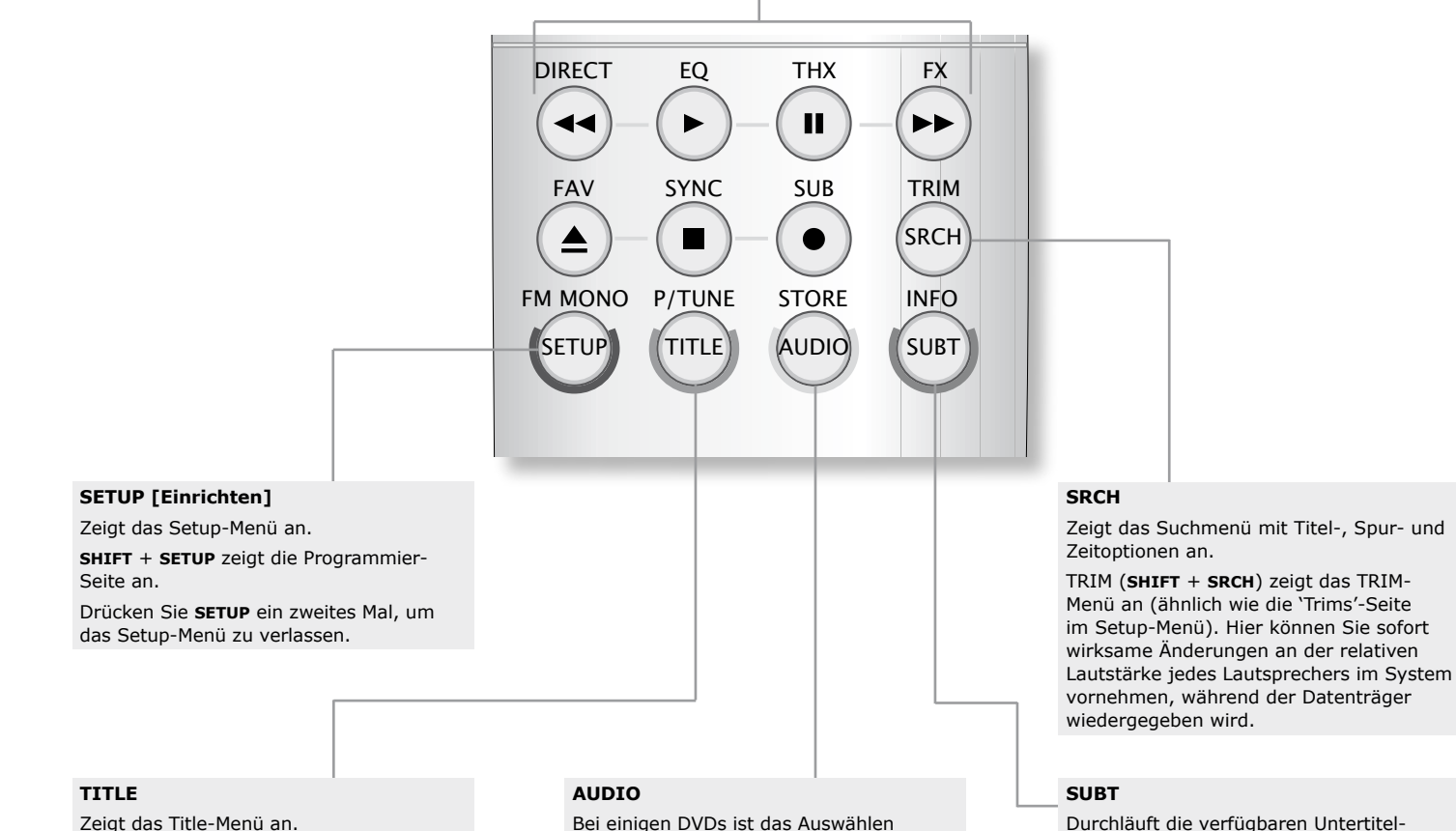

Durchläuft die verfügbaren Untertitel-Sprachen, inkl. 'Aus'. Bei manchen DVDs werden Untertitel erzwungen und können nicht deaktiviert werden.

INFO (SHIFT + SUBT) zeigt den Status an.

Drücken Sie TITLE für den Zugriff auf das 'Title'-Menü der DVD (Funktion gilt nur für Multi-Titel-Datenträger).

SHIFT + TITLE löscht alle Such- und Programm-Display-Einträge.

Bei einigen DVDs ist das Auswählen verschiedener Audiospuren möglich. Drücken Sie "AUDIO", um durch die verfügbaren Spuren zu schalten.

Auf dem Onscreen Display werden Nummer, Sprache und Typ angezeigt (z. B. "1 Eng DO D 6CH").

## Die Fernbedienung CR-515

Die CR-515 ist eine Fernbedienung eigens zur **Ein/Standby** Bedienung von Arcam DVD-Playern. Möglicherweise Damit kann der DV139 über Fernbedienung in den ziehen Sie es vor, statt einer universellen Stand-by-Modus und wieder zurück geschaltet Fernbedienung eine dedizierte zu verwenden. werden. **HDMI DISP [Display]** Bestimmt die Bildauflösung der HDMI-Ausgabe. Durchläuft die Helligkeitsoptionen für das Display (Dimmen – Hell, Aus). **CLEAR [Löschen]** Drücken Sie **CLEAR**, um eine nummerische Angabe zu löschen.  $\circlearrowleft$ **Bild auf/ab (DVD-Audio)/Langsame \* Wiedergabe (andere Datenträger)** Mit dieser Taste können Sie die  $\ast$   $\vdash$   $(DISP)$   $(HDMI)$ DVD-Audio: Bei manchen Audio-DVDs kann man Hintergrundbeleuchtung einschalten, ohne den während der Musikwiedergabe Bilder (Fotos des Betrieb zu beeinflussen. Künstlers, Liedtexte usw.) anzeigen. Mit der  $\begin{pmatrix} 1 \end{pmatrix}$   $\begin{pmatrix} 2 \end{pmatrix}$   $\begin{pmatrix} 3 \end{pmatrix}$ Taste ◀ bzw. ▶ können Sie zur vorherigen bzw. **Zahlentastatur** nächsten Seite umschalten. Beachten Sie, dass Ermöglicht direkten Zugriff auf einzelne Titel dies nicht auf allen Audio-DVDs verfügbar ist.  $4$   $(5)$   $(6)$ (Spuren) von Audio-CDs. Drücken Sie zum Andere Datenträger: Drücken Sie zur langsamen Eingeben von Titelnummern größer als 9 die Ziffern Wiedergabe (vor- bzw. rückwärts) die Taste nacheinander. Drücken Sie beispielsweise zum  $7)$   $(8)$   $(9)$ 3 bzw. 4. Drücken Sie zum Auswählen der Abspielen von Titel 15 die 1, die 5 und dann "OK". gewünschten Geschwindigkeit die Taste mehrmals. **SRCH [Suchen]** Drücken Sie zum Wiederherstellen der normalen  $(SRCH)$   $(0)$   $(CLEAR)$ Wiedergabegeschwindigkeit die Taste "PLAY" Zeigt das Suchmenü mit Zeit-, Titel- und Spuroptionen an. Beachten Sie, dass eine langsame Wiedergabe von Audio-CDs bzw. -DVDs nicht möglich ist. **OPEN** STATUS **STATUS** Öffnet und schließt das DVD-Fach. Drücken Sie **STATUS** für Wiedergabe-Status-Infos k **Schnelle Wiedergabe und Kapitel/Titel**  zum aktuellen Datenträger. Erneutes Drücken von **überspringen STATUS** schließt die Anzeige. Schnelle Wiedergabe (44 >>) und Kapitel/Titel Die angezeigten Statusinformationen hängen vom überspringen  $(\blacktriangleleft \blacktriangleright)$  in beide Richtungen. Datenträgertyp (DVD, CD oder VCD) ab. **Pfeiltasten** Mit den Pfeiltasten können Sie die grundlegenden  $\alpha$  $\blacksquare$ und die erweiterten Setup-Menüs (Basic und Advanced) des DV139 steuern. Bestätigen Sie Ihre **SETUP** Auswahl, indem Sie "OK" drücken. Im Menü "Setup" können Sie den DV139 für Ihr SETUP MENU System konfigurieren. Vergewissern Sie sich, dass **MENU** keine Wiedergabe erfolgt und drücken Sie SETUP. Aktiviert das DVD-Menü, wenn verfügbar. H **A Steuerung der Wiedergabe MUTE [Stumm]** Drücken Sie diese Taste einmal, um den Pause ( $\vert\vert\vert$ ), Wiedergabe ( $\blacktriangleright$ ) und Stopp ( $\blacksquare$ )  $\blacktriangleright$  $+$ П Arcam-Verstärker stummzuschalten. Drücken Sie die Taste erneut (bzw. "VOL +/-"), um die Stummschaltung aufzuheben. (TRIM) (MODE) (TITLE) (RTN **+/– Lautstärke**  Steuert die Lautstärke fernbedienbarer Arcam-**Erweiterte Funktionen**  $(200M)$   $(ANSLE)$   $(SUBT)$   $(AUDIO)$ Verstärker. Diese Tasten werden auf der folgenden Seite Beachten Sie, dass die Tasten für Lautstärke (**+**/**–**) beschrieben. und Stummschaltung (**MUTE**) keinen Einfluss auf  $(RPT)$   $(A-B)$   $(PROG)$   $(SHUFF)$ die Ausgangslautstärke von DVD-Spielern haben. **ARCAM** CR-515  *Wenn der Empfangssensor (rechts neben der Anzeige auf der Vorderseite) nicht für die Fernbedienung "sichtbar"* **Hinweis**: *ist, können Sie das Gerät*  Vergessen Sie nicht, *nicht über die Fernbedienung*  vor dem Einsatz der *bedienen! Stellen Sie entweder* 

> *das Gerät an einer anderen Stelle auf oder verwenden Sie den Fernbedienungsanschluss an der Rückseite des Geräts. Weitere Informationen zu dieser Option erhalten Sie von Ihrem*

*Fachhändler.*

Fernbedienung die vier mitgelieferten AAA-Batterien einzulegen.

## Erweiterte Funktionen (CR-515)

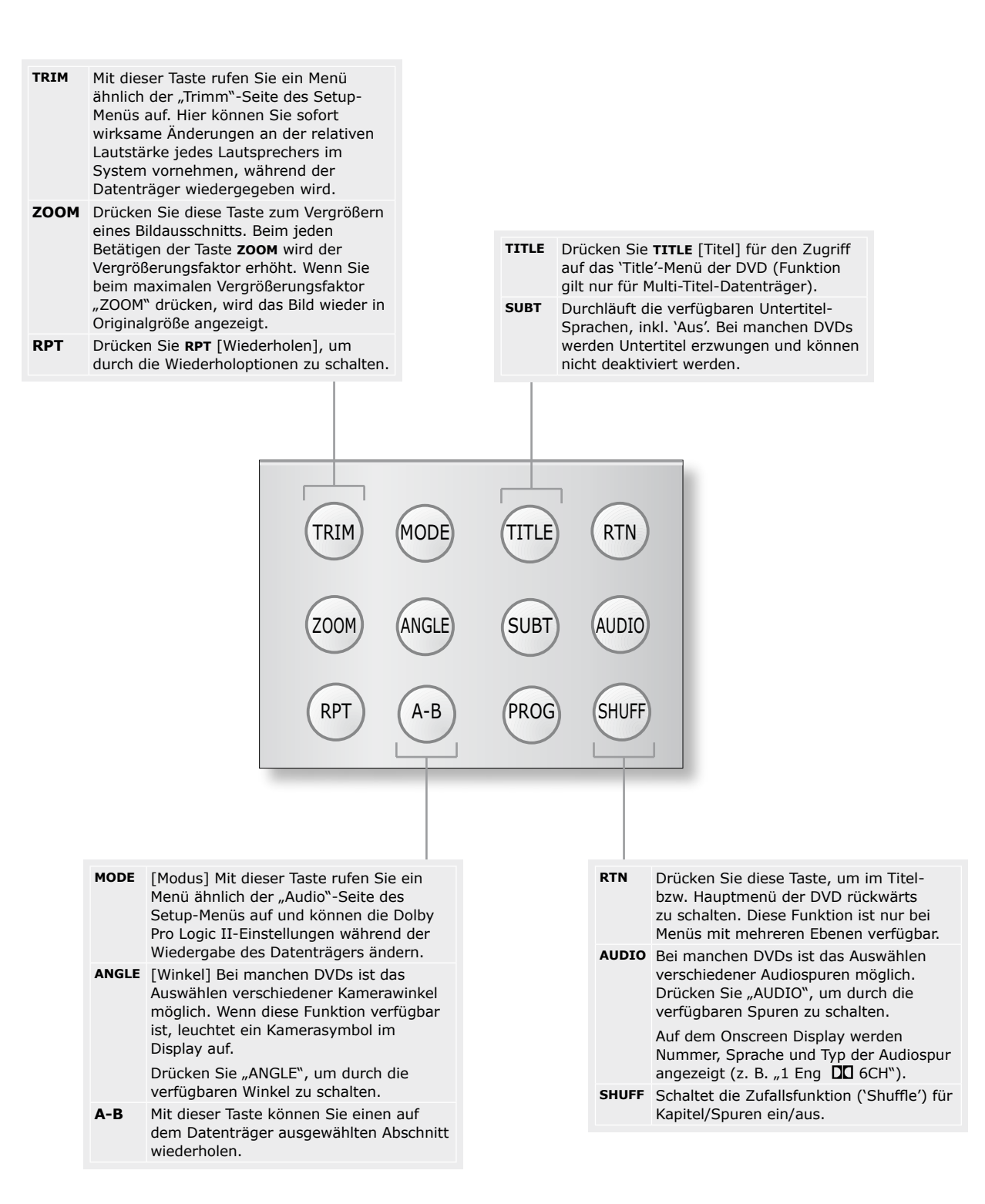

## Konfigurieren des DVD-Spielers

## **Einführung**

In diesem Abschnitt wird der Einsatz des Setup-Menüs beschrieben, mit dem Sie das Gerät für Ihr System konfigurieren und Ihren persönlichen Vorlieben anpassen können.

## **Anzeigen eines Bilds**

Verwenden Sie für die Anzeige des Setup-Menüs am Anzeigegerät für die Ersteinrichtung den Composite-Videoausgang, da der Hochqualitätsvideoausgang über mehrere Anzeigemodi verfügt und in seiner Standardkonfiguration möglicherweise nicht mit dem Anzeigegerät kompatibel ist.

Vergewissern Sie sich, dass das Anzeigegerät eingeschaltet und der richtige Videoeingang gewählt ist. Sie sollten das rechts gezeigte Bild sehen. Dieses Bild wird angezeigt, wenn kein Datenträger wiedergegeben wird.

**Hinweis**: Damit der Bildschirm nicht durch unbewegte Bilder beschädigt wird, wird nach ein paar Minuten ein "Bildschirmschoner" aktiviert. Wenn Sie den Ausgangszustand wiederherstellen möchten, drücken Sie die Taste **STOP** am Gerät bzw. auf der Fernbedienung.

## **Die Setup-Menüs**

Der DV139 ist mit zwei verschiedenen Setup-Menüs ausgestattet:

< Im Setup-Menu können Sie sämtliche Funktionen des DVD-Spielers konfigurieren. Die konfigurierbaren Elemente und möglichen Werte werden auf den folgenden Seiten beschrieben.

**ARCAM** 

ringing music and movies to life

< Das Display-Setup-Menu besteht aus einer Reihe von Video-Testmustern mit Anweisungen zum optimalen Konfigurieren des Anzeigegeräts für den DVD-Spieler.

### **Das Setup-Menü**

Das Setup-Menü enthält Optionen auf sechs Seiten. Die verfügbaren Untermenüs werden auf der linken Seite des Bildschirms angezeigt. Sie wechseln zwischen den Seiten, indem Sie ein Untermenü markieren und  $(\blacktriangleright)$  drücken.

Markieren Sie zum Ändern eines Menüpunkts die Bezeichnung mit den vertikalen Richtungspfeilen und drücken Sie OK, um die Optionen für den Menüpunkt anzuzeigen. Die aktuelle Option des Menüpunkts ist markiert. Mit den Pfeiltasten (oben/unten) können Sie die gewünschte Option markieren. Drücken Sie **OK**, um die Auswahl zu bestätigen und die Optionsliste zu schließen. Wird der zu ändernde Wert über einen Schieberegler gesteuert, drücken Sie **OK**, um den Schieberegler zu aktivieren, und erneut, wenn der gewünschte Wert eingestellt ist.

Einstellungen, die gerade nicht zur Verfügung stehen (z. B. die Pro Logic II-Einstellungen, wenn die Pro Logic II-Verarbeitung deaktiviert ist) werden "ausgegraut" angezeigt und können nicht markiert oder geändert werden.

Drücken Sie zum Aufrufen des Setup-Menüs die Taste SETUP auf der Fernbedienung. Drücken Sie **SETUP**  erneut, um das Menü zu schließen.

#### **Das Display-Setup-Menü**

Damit eine optimale Videoleistung gegeben ist, müssen Sie das Anzeigegerät für die Videoquelle (in diesem Fall den DVD-Spieler) konfigurieren. Mithilfe einer Reihe von vom DVD-Spieler erzeugten Testmuster können Sie Farbbalance, Kontrast, Helligkeit und Zentrierung des Bilds anpassen. Ausführliche Anweisungen werden vor jedem Testmuster auf dem Bildschirm angezeigt.

Markieren Sie zum Aufrufen des Display-Setup-Menüs den Menüpunkt "Display" und drücken Sie OK. Drücken Sie **SETUP** erneut, wenn Sie fertig sind.

## **Betrieb**

#### **Bevorzugte Sprache**

Hier können Sie die bevorzugte Sprache für das Menü festlegen. Die Standardsprache ist Englisch, drei weitere Sprachen (Französisch, Deutsch und Niederländisch) stehen zur Verfügung.

#### **Zustandsmeldungen**

Diese Einstellung bestimmt, ob Meldungen auf dem Bildschirm angezeigt werden.

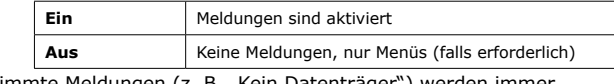

Bestimmte Meldungen (z. B. "Kein Datenträger") werden immer angezeigt.

#### **Untertitelanzeige**

Diese Einstellung steuert die Untertitel, die am Fernseher angezeigt werden. Beachten Sie jedoch, dass bei bestimmten Datenträgern die Untertitel unabhängig von dieser Einstellung in jedem Fall angezeigt werden.

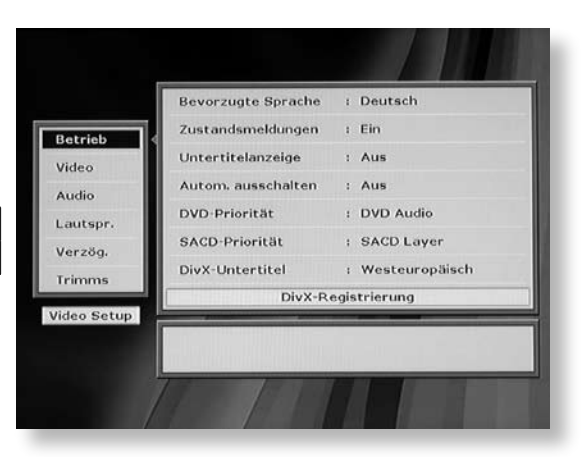

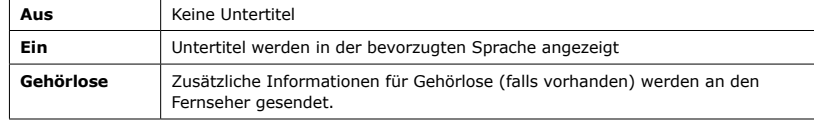

Die Standardeinstellung ist "Aus".

Beachten Sie, dass nicht alle DVDs alle Sprachen unterstützen. Bei bestimmten DVDs müssen Sie die bevorzugte Sprache im DVD-Menü wählen und bei anderen wird evtl. die Anzeige der Untertitel unabhängig von dieser Einstellung erzwungen. Informationen für Gehörlose ist nur auf für den US- und kanadischen Markt produzierten DVDs verfügbar und wird nur von Fernsehern angezeigt, die das Format NTSC unterstützen.

#### **Automatisch ausschalten**

Mit dieser Einstellung können Sie festlegen, ob das Gerät bei Nichtnutzung automatisch in den Stand-by-Modus versetzt wird.

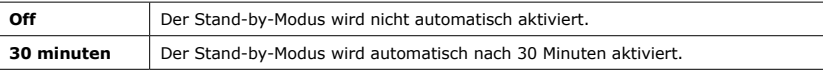

#### **DVD-Priorität**

Viele DVDs enthalten sowohl Audio- als auch Videomaterial. Mit dieser Einstellung können Sie festlegen, welches Material wiedergegeben werden soll.

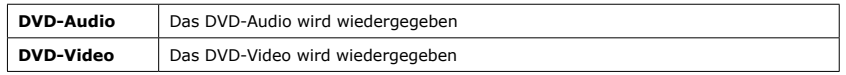

#### **SACD-Priorität**

Viele SACDs enthalten SACD- und CD-Material. Mit dieser Einstellung können Sie festlegen, welche Schicht wiedergegeben werden soll.

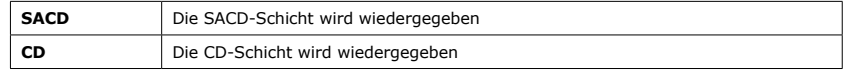

#### **DivX-Untertitel**

Wenn Sie DivX-Untertitel nutzen, wählen Sie die entsprechende Sprachgruppe aus der Liste. Die Standardeinstellung ist "Normal".

#### **DivX-Registrierung**

DivX Video-On-Demand (VOD) ist ein digitaler Videodienst, mit dem Sie Videoinhalte vom Computer auf eine CD oder DVD zur Wiedergabe auf dem DV139 kopieren können. Zur Anmeldung bei diesem Dienst ist ein vom Gerät erzeugter Registrierungscode erforderlich. Sie können diesen Code anzeigen, indem Sie den Menüpunkt "DivX-Registrierung" wählen.

Weitere Informationen zu diesem Service finden Sie auf **www.divx.com/vod**.

## **Video**

Ist das Anzeigegerät HDMI-kompatibel, kann der DV139 dessen Funktionen direkt erkennen. Anhand dieser Informationen kann der DV139 die Ausgabe automatisch für das angeschlossene Gerät optimieren.

Weitere Informationen zum Anschließen von HDMI-Geräten finden Sie auf Seite 22.

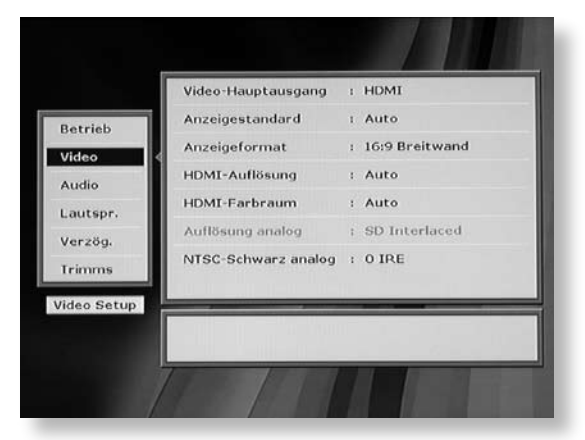

#### **Video-Hauptausgang**

Diese Einstellung gibt vor, welcher der verfügbaren Videoausgänge von DV139 als Hauptausgang verwendet wird, d.h. welcher Ausgang bei einem Konflikt Vorrang hat.

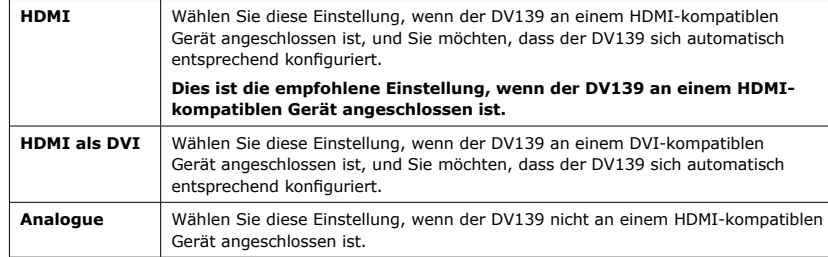

#### **Anzeigestandard**

Dies wird fabrikseitig auf das in Ihrem Land genutzte Farbsystem eingestellt. Die Optionen werden im Folgenden erklärt, sollten Sie die Einstellung ändern müssen.

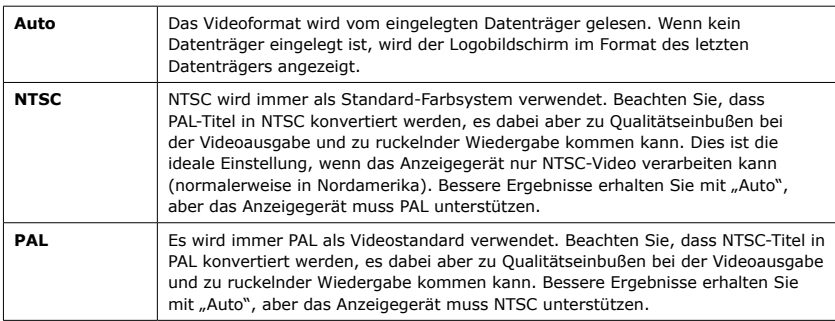

#### **Anzeigeformat**

Stellen Sie hier die Art des Anzeigegeräts und das bevorzugte Anzeigeformat ein.

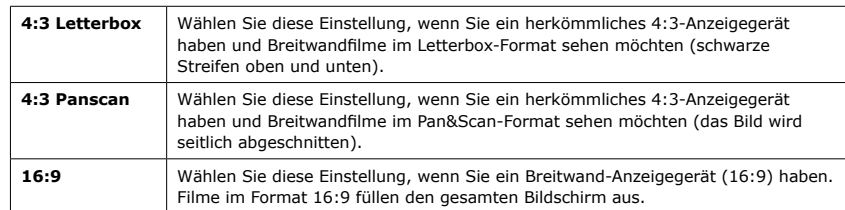

Wenn Sie ein 4:3-Anzeigegerät haben und "Panscan" eingestellt haben, bedeutet dies nicht, dass dieses Format in jedem Fall angezeigt wird, da diese Funktion von der DVD unterstützt werden muss.

#### **HDMI-Auflösung**

Normalerweise wird die Videoauflösung des HDMI-Ausgangs auf das native Format des verbundenen Anzeigegeräts eingerichtet. Sie können jedoch mit dieser Einstellung ein andere Format wählen.

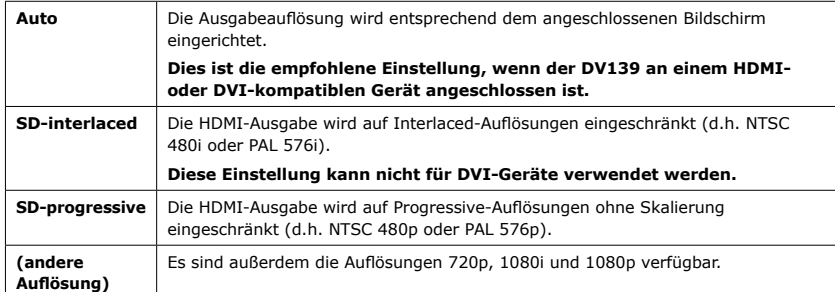

Diese Einstellung kann nur geändert werden, wenn "Haupt-Video-Ausgang" auf "HDMI" oder "HDMI als DVI" eingerichtet ist.

## *HDMI als DVI*

*Auch wenn das Anzeigegerät HDMIkompatibel ist, ist es möglich, dass Inline-Empfänger nur im DVI-Modus funktionieren. In diesem Fall ist es sinnvoll, HDMI zu deaktivieren und die Ausgabe über DVI zu erzwingen.*

*Wählen von* "*HDMI als DVI*" *erzwingt den DVI-Modus für DV139, auch wenn ein HDMI-Gerät erkannt wird.*

#### **HDMI-Farbraum**

Diese Einstellung bestimmt die Art des über den HDMI-Anschluss ausgegebenen Videosignals (des Farbraums).

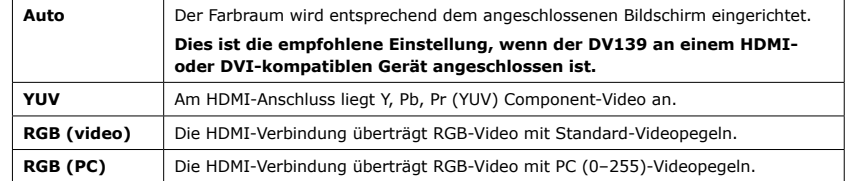

Diese Einstellung kann nur geändert werden, wenn "Haupt-Video-Ausgang" auf "HDMI" eingerichtet ist. Diese Einstellung hat keinen Einfluss auf die analoge Videoausgabe.

### **Auflösung analog**

Ermöglicht die Auswahl der Ausgabe als interlaced oder de-interlaced (progressive Abtastung) aus der Component Video-Verbindung.

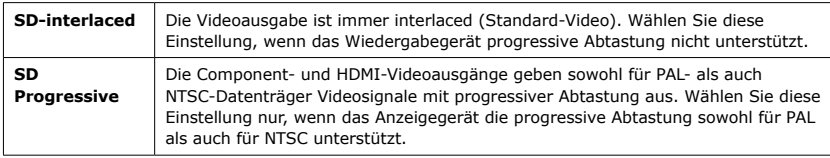

Diese Einstellung kann nur geändert werden, wenn "Haupt-Video-Ausgang" auf "Analog" eingerichtet ist.

Beachten Sie, dass das Video der Component Video-Verbindungen immer der HDMI-Verbindung entspricht, eine Änderung dieses Wert im "Analog"-Modus also auch die HDMI-Ausgabe ändert. Die S-Video-Ausgabe wird stummgeschaltet, wenn der die progressive Abtastung aktiviert ist.

#### **NTSC-Schwarz analog**

Diese Einstellung steuert das Schwarzabhebungssignal bei NTSC.

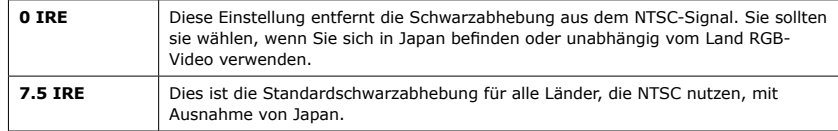

Diese Einstellung lässt sich ändern, ist jedoch nur bei NTSC-Ausgabestandards wirksam.

 *Nicht alle Anzeigegeräte unterstützen die progressive Abtastung. Wenn Sie die progressive Abtastung versehentlich aktivieren und das Anzeigegerät sie nicht unterstützt, können weder das DVD-Bild noch das Menü zum Ändern der Einstellung angezeigt werden. Halten Sie zum Umschalten in den Interlaced-Modus die Taste* **STOP** *an der Gerätevorderseite fünf Sekunden lang gedrückt.*

### **Audio**

In diesem Abschnitt können Sie das Format der analogen und digitalen Audioausgabe festlegen. Besonders der digitale Ausgang muss richtig eingestellt sein, wenn Sie einen externen Audiodecoder, Empfänger oder D/A-Wandler verwenden.

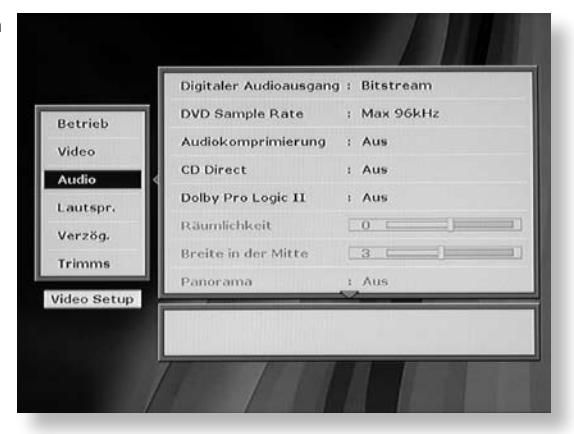

#### **Digitale Audioausgabe**

Diese Einstellung konfiguriert die digitale Audioausgabe für koaxial, optisch und HDMI.

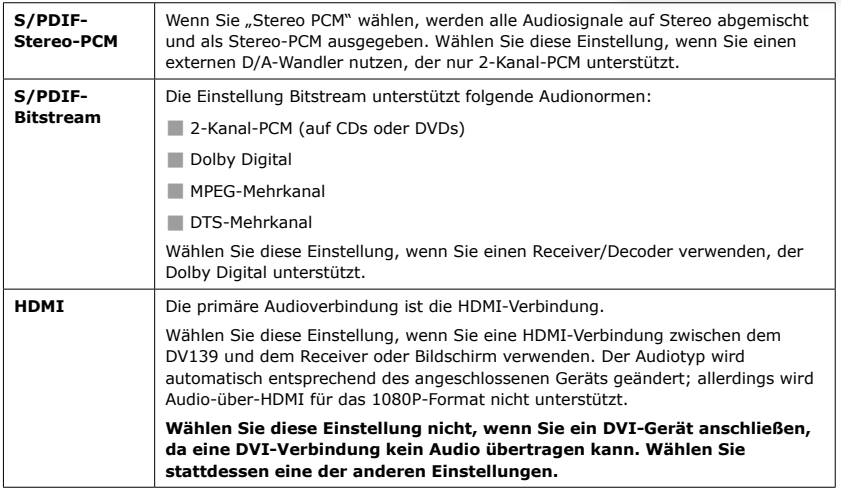

#### **DVD Sample Rate**

Diese Option muss richtig eingestellt werden, wenn Sie einen externen Audiodecoder, Empfänger oder D/A-Wandler verwenden.

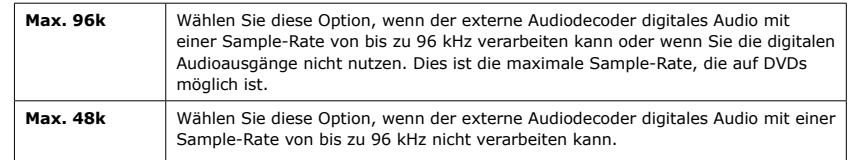

Beachten Sie, dass diese Einstellung nur für die Wiedergabe von Video-DVDs gilt. Die digitale Ausgabe von Audio-DVDs ist auf 2-Kanal-PCM bei einer maximalen Sample-Rate von 48 kHz begrenzt.

#### **Audiokomprimierung**

Mit dieser Einstellung können Sie die Komprimierung des Audio-Datenstroms aktivieren bzw. deaktivieren. "Ein" ist für den Betrieb in der Nacht gedacht, wenn größere Lautstärkeschwankungen ungünstig sind.

Wenn Sie die Komprimierung aktivieren, wird die Lautstärke leiser Passagen erhöht und die lauterer Passagen verringert, d. h. der gesamte dynamische Bereich des Audiosignals wird verkleinert. Sie können diese Funktion deaktivieren, indem Sie den Wert "Off" wählen.

Dieser Menüpunkt gilt sowohl für die analogen als auch die HDMI-Ausgänge. Beachten Sie jedoch, dass der HDMI-Ausgang nur betroffen ist, wenn der Receiver ein mehrkanaliges unkomprimiertes Audiosignal verlangt. Die Koaxial- und optischen digitalen Audioausgänge werden durch diese Menüeinstellung nicht beeinflusst.

Die Komprimierung ist nur bei Dolby Digital-Material möglich.

#### **CD Direct**

Diese Option schaltet alle Videoausgabe stumm, wenn Musik gespielt wird. Dies gewährleistet Soundwiedergabe in höchster Qualität bei CD- und SACD-Datenträgern, ohne jegliche Beeinträchtigung durch unnötige Verarbeitung von Videosignalen.

Die möglichen Einstellungen sind Aus und Ein, die Standardeinstellung ist 'Aus (Off)'. Im eingeschalteten Zustand leuchtet die LED 'CD Direct' links vorne.

#### **Dolby Pro Logic II**

Die Decodierung mit Dolby Pro Logic II erzeugt ein Ausgangssignal mit fünf Kanälen aus Quellmaterial mit zwei Kanälen. Sie können diese Einstellung nur ändern, wenn die Option "Audio" (siehe oben) auf "Bitstream/6 K." eingestellt ist. Wählen Sie einen der folgenden Werte. Da Filme und Musik mit unterschiedlichen Verfahren aufgezeichnet werden, sollten Sie den entsprechenden Modus wählen, um die beste Klangqualität zu erreichen.

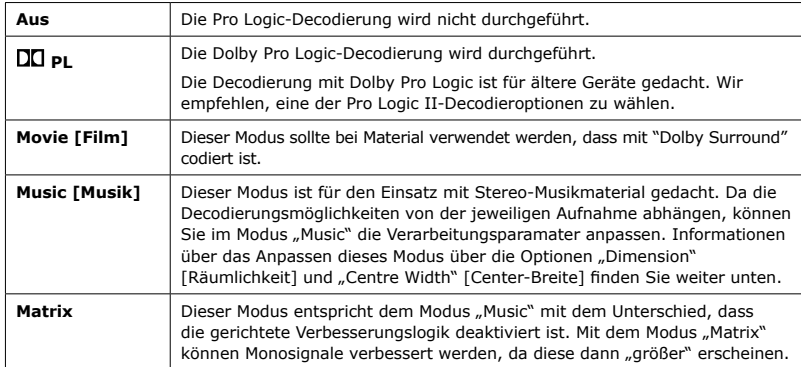

#### **Räumlichkeit**

(Diese Einstellung kann nur geändert werden, wenn Dolby Pro Logic II Music aktiviert ist.)

Mit dieser Option können Sie das Klangbild entweder nach vorne oder nach hinten verschieben. Ist eine Aufnahme zu verteilt oder zu sehr auf die Surround-Kanäle konzentriert, können Sie das Klangbild nach vorne verschieben, um eine bessere Balance zu erhalten. Ist eine Stereoaufnahme zu "eng", können Sie das Klangbild nach hinten verschieben, damit der Raum besser ausgefüllt wird. Für den Normalbetrieb wird ein Wert von "0" für "Dimension" empfohlen.

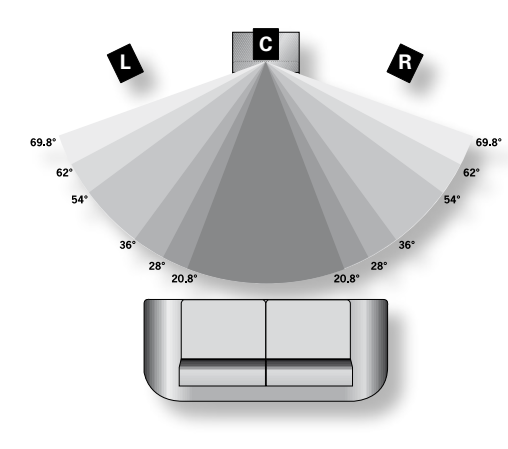

#### **Breite in der Mitte**

(Diese Einstellung kann nur geändert werden, wenn Dolby Pro Logic II Music aktiviert ist.)

Bei Pro Logic II-Aufnahmen werden die starken mittleren Signale nur über den mittleren Lautsprecher ausgegeben. Ist kein Mittellautsprecher vorhanden, teilt der Decodierer das Mittelsignal gleichmäßig auf den linken und rechten Lautsprecher auf, um ein "Phantom"-Klangbild in der Mitte zu erzeugen. Mit der Option "Centre Width" können Sie das mittlere Klangbild so anpassen, dass es nur vom Mittellautsprecher, nur von links und rechts als Phantombild oder von allen drei vorderen Lautsprechern wiedergegeben wird. Für den Normalbetrieb wird ein Wert von "3" für "Centre Width" empfohlen.

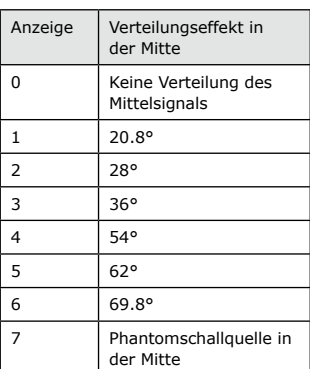

**Die Einstellung "Centre Width**" für den Modus "Dolby **Pro Logic II Music"**

#### **Panorama**

(Diese Einstellung kann nur geändert werden, wenn Dolby Pro Logic II Music aktiviert ist.)

Diese Funktion erweitert das Klangbild des vorderen Mittellautsprechers auf die Surround-Lautsprecher, wodurch ein faszinierendes "Rundum"-Klangbild zustande kommt, in das auch die Seitenwände einbezogen werden.

### **Lautsprecher**

Hier können Sie die Lautsprecherkonfiguration angeben, die an den analogen Ausgängen des DVD-Spielers angeschlossen ist. Beachten Sie, dass diese Einstellungen keinerlei Auswirkung auf die digitale Ausgabe haben. Es ist wichtig, dass diese Konfiguration die tatsächliche Situation so exakt wie möglich widerspiegelt, da andernfalls die Audioqualität erheblich beeinträchtigt werden könnte.

Die Lautsprecher tragen folgende Bezeichnungen:

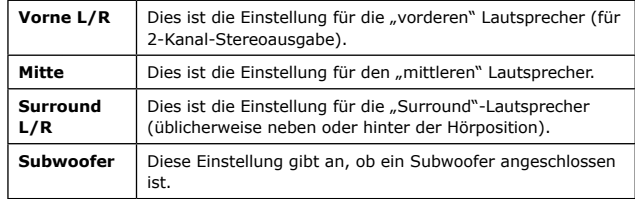

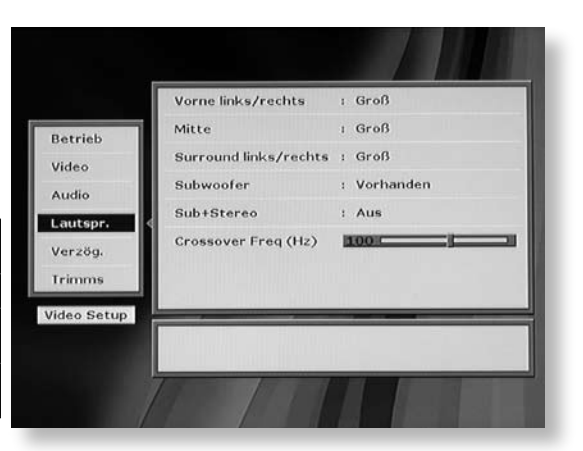

Sie können für jeden Lautsprecher angeben, ob das Audiosignal

mit dem vollen oder nur einem eingeschränkten Frequenzbereich des Quellmaterials gesendet werden soll. Der eingeschränkte Frequenzbereich wird i. d. R. für "Satellitenlautsprecher" verwendet, die Niederfrequenzsignale nicht verarbeiten können. Lautsprecher mit dem vollen Frequenzbereich werden als "groß" bezeichnet, solche mit reduziertem Frequenzbereich als "klein". Niederfrequenzsignale werden abhängig von der Lautsprecherkonfiguration von den "kleinen" an die "großen" Lautsprecher bzw. an den Subwoofer weitergeleitet.

#### **Hinweise:**

- 1. Für Lautsprecher, die nicht angeschlossen sind, sollte der Wert "Nicht vorhanden" gewählt werden.
- 2. Obwohl die Lautsprecherkonfiguration für den DV139 sehr flexibel ist, wurden einige Einschränkungen vorgenommen. Beispiel: Falls kein Subwoofer vorhanden ist, ist es nicht möglich, vorne "kleine" Lautsprecher einzusetzen, da die Niederfrequenzsignale nicht umgeleitet werden können.

#### **Sub+Stereo**

Diese Einstellung gilt nur für Zweikanal-Quellmaterial (z. B. CDs). Sie legt fest, ob die Niederfrequenzsignale an den Subwoofer umgeleitet werden. Sie können diesen Wert nur ändern, wenn ein Subwoofer vorhanden ist.

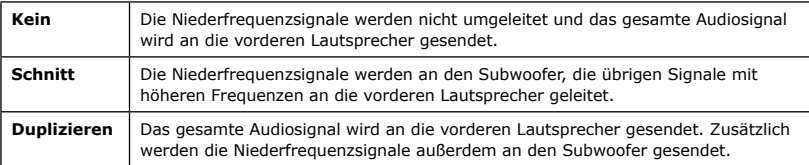

#### **Schnittfrequenz (Hz)**

Diese Einstellung bestimmt die Frequenz, bei der die Tiefenumleitung beginnt. Frequenzen unterhalb dieses Werts werden von "kleinen" Lautsprechern auf die vorderen bzw. den Subwoofer umgeleitet, Frequenzen darüber werden nicht umgeleitet. Die Umleitungsfrequenz ist für alle Lautsprecher eines Systems gleich.

Die optimale Schnittfrequenz hängt von den Eigenschaften der Lautsprecher ab. Experimentieren Sie mit verschiedenen Werten, bis Sie die beste Einstellung finden. Wir empfehlen, bei 100 Hz zu beginnen.

## **Verzögerung**

Auf dieser Seite des Setup-Menüs können Sie die Audioverzögerung auf zwei verschiedene Weisen konfigurieren: anhand der Lautsprecherposition und der Videonachbearbeitung.

#### **Lautsprecherposition**

Aufgrund der relativen Position der Lautsprecher zueinander kann es sein, dass (vor allem in einem großen Raum) der Ton von manchen Lautsprechern später als der von anderen beim Hörer ankommt. Indem Sie die Verzögerungseinstellungen für die einzelnen Lautsprecher ändern, können Sie diesen Unterschied reduzieren bzw. aufheben. Stellen Sie sich vor, die Lautsprecher sind kreisförmig um den Hörer angeordnet. Die Verzögerung gibt den Abstand zwischen dem Lautsprecher und der Hörposition an.

#### **Maßeinheiten**

Wählen Sie die Maßeinheit, mit der Sie am besten vertraut sind: Zentimeter oder Zoll (inches).

#### **Verzögerungen**

Sie können die Verzögerung für die vorderen, mittleren und Surround-Lautsprecher mit den entsprechenden Schiebereglern einstellen. Eine Verzögerung ist eventuell für eine Lautsprechergruppe erforderlich, wenn diese weiter vom Hörer entfernt sind als die anderen. Wenn Sie den Unterschied im Abstand angeben, wird die Wiedergabe der näher an der Hörposition platzierten Lautsprecher leicht verzögert, damit der Ton von allen Lautsprechern gleichzeitig beim Hörer ankommt.

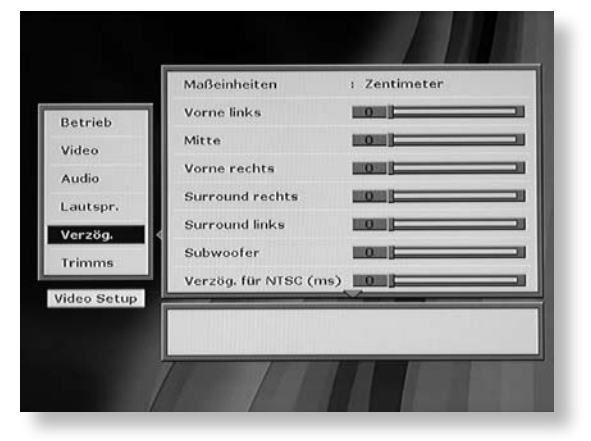

Die Audioverzögerung gilt sowohl für die analogen als auch die HDMI-Ausgänge. Beachten Sie jedoch, dass der HDMI-Ausgang nur betroffen ist, wenn der Receiver ein mehrkanaliges unkomprimiertes Audiosignal verlangt. Die Koaxial- und optischen digitalen Audioausgänge werden durch diese Menüeinstellung nicht beeinflusst.

#### **Videonachbearbeitung (Lippensynchronisation)**

#### **Verzög. für NTSC/PAL (ms)**

Moderne Anzeigegeräte und Video-Scaler enthalten oft Videoverarbeitungsfunktionen, was zu einer erheblichen Verzögerung des Videosignals führen kann. Im Menü "Verzögerung" können Sie diesen Effekt korrigieren, indem Sie das Audiosignal um bis zu 150 Millisekunden verzögern. Experimentieren Sie mit verschiedenen Werten, bis Sie die optimale Einstellung gefunden haben.

- < Werden die interlaced Videoausgänge des DV139 genutzt und konvertiert das Anzeigegerät das Signal in ein progressives Abtastungssignal, wird eine Verzögerung zwischen 50 und 80 ms empfohlen, abhängig vom Anzeigegerät.
- < Wird der progressive Videoausgang des DV139 genutzt, korrigiert das Gerät automatisch seine eigene Verarbeitungsverzögerung und Sie müssen wahrscheinlich keine Verzögerung angeben. Wählen Sie daher als Startwert 0 ms (keine Verzögerung).

### **Trimms**

Die relative Empfindlichkeit (Lautstärke) verschiedener Lautsprecher kann dazu führen, dass manche Lautsprecher im Vergleich zu den anderen im System zu laut bzw. zu leise klingen. Mit den Trimmeinstellungen des DV139 können Sie diese Unterschiede ausgleichen.

#### **Testrauschen**

Wenn Sie diese Einstellung aktivieren, erzeugt der auf dem Bildschirm markierte Lautsprecher rosa Rauschen. Die Lautstärke des Rauschens wird von dem Schieberegler für den Lautsprecher bestimmt. Es kann hilfreich sein, diese Einstellung zu aktivieren, um sicherzustellen, dass die relative Lautstärke für jeden Lautsprecher identisch ist.

Beachten Sie, dass diese Einstellung automatisch deaktiviert wird, wenn Sie diese Menüseite verlassen.

#### **Trimms**

Sie können die Trimms für alle Lautsprecher mit den entsprechenden Schiebereglern einstellen. Diese Einstellungen sind hilfreich, wenn

die Empfindlichkeit (und somit die Lautstärke bei gleichen Eingangspegeln) der einzelnen Lautsprecher unterschiedlich ist. Die Trimms können in 1 dB-Schritten geändert werden.

#### **Subwoofer/Stereo+Sub**

Die Trimms "Subwoofer" und "Stereo+Sub" regeln die Trimmeinstellungen für den Subwoofer. "Subwoofer" wird bei der Wiedergabe von Mehrkanalmaterial und "Stereo+Sub" bei der Wiedergabe von Zweikanalmaterial verwendet.

### **Abschließen des Einrichtvorgangs**

Drücken Sie die Taste **SETUP** auf der Fernbedienung. Die Einstellungen werden gespeichert, und das Setup-Menü wird geschlossen. Sie können zum Verlassen eines Menüs jederzeit **SETUP** drücken. Vergewissern Sie sich vor dem Aufrufen des Setup-Menüs, dass kein Film wiedergegeben wird, und drücken Sie die Taste **SETUP**.

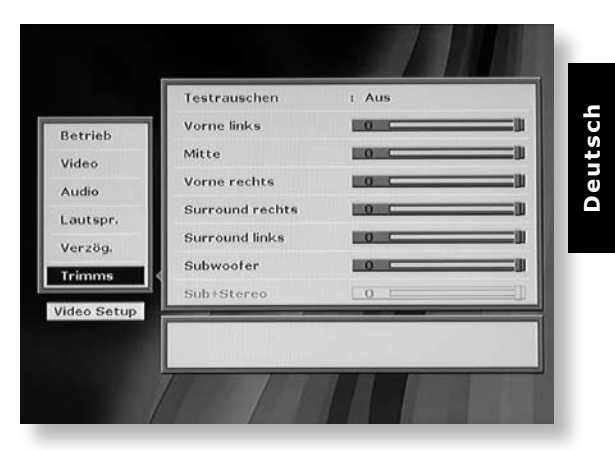

**D-19**

## Erweiterte DVD- und VCD-Funktionen

In diesem Abschnitt werden die etwas komplexeren DVD- und VCD-Funktionen (z.B. Wiedergabemodi) beschrieben. Die hier beschriebenen Vorgänge sind nicht unbedingt identisch für DVDs und VCDs, aber ähnlich genug, um sie zusammenfassen zu können.

Beachten Sie, dass viele VCDs nur einen Titel enthalten, d.h. dass Spurfunktionen nicht ausgeführt werden können.

## **Aufrufen eines bestimmten Abschnitts**

Drücken Sie **SRCH** auf der Fernbedienung, um das Suchmenü zu öffnen:

Wenn ein Datenträger wiedergegeben wird, werden die verstrichene und die Gesamtzeit angezeigt. Bei DVDS werden Titel, Kapitel und Zeit angezeigt; bei einer DC die Spur, Zeit und Disc-Zeit.

Sie können einen Sprung entweder auf einen bestimmten Zeitpunkt oder ein Kapitel/einen Titel definieren.

#### **Zeit**

Markieren Sie das Feld "Zeit", geben Sie die Zeit in Stunden, Minuten und Sekunden ein und drücken Sie **OK**. Das Suchmenü wird geschlossen, und die Wiedergabe vom angegebenen Zeitpunkt gestartet. Ungültige Zeiteingaben werden ignoriert.

#### **Title/Chapter (Titel/Kapitel)**

(Gilt nur für DVDs) Markieren Sie zum Springen zu einem Titel bzw.

Kapitel den entsprechenden Eintrag, geben Sie die Nummer des Titels/Kapitels ein, und klicken Sie auf **OK**. Sie können zu einem Kapitel in einem anderen Titel springen, indem Sie in beide Felder einen Wert eingeben. Wenn Sie nur einen Titel angeben, wird das erste Kapitel aufgerufen.

#### **Group/Track**

(Gilt nur für Audio-DVDs) Sie können zu einer Gruppe oder einem Titel springen, indem sie die Gruppenoder Titelposition markieren, die Nummer der Gruppe bzw. des Titels eingeben und dann **OK** drücken. Sie können zu einem Kapitel in einer anderen Gruppe springen, indem Sie in beide Felder einen Wert eingeben. Geben Sie nur eine Gruppe an, ohne einen Titel festzulegen, wird der erste Titel der Gruppe abgespielt.

#### **Titel**

(nur VCDs) Geben Sie zum Springen zu einem bestimmten Titel auf einer VCD die Titelnummer in das Feld "Track" ein und drücken Sie **OK**. Beachten Sie, dass viele VCDs nur einen Titel enthalten.

#### **Schließen des Suchmenüs**

Sie können dieses Menü schließen, indem Sie die Taste **SRCH** drücken, wobei auch der Suchvorgang abgebrochen wird.

### **Wiedergabemodi**

Es gibt eine Reihe von Wiedergabemodi, die eine wiederholte, zufällige oder programmierte Wiedergabe ermöglichen.

#### **Wiederholung**

Drücken Sie **RPT** auf der Fernbedienung, um durch die verschiedenen Optionen zu schalten. Bei DVDs können Sie ein Kapitel oder einen Titel wiederholen (d.h. das aktuelle Kapitel bzw. den aktuellen Titel ständig abspielen). Bei VCDs können Sie einen Titel oder die gesamte CD wiederholen.

Wenn ein Kapitel bzw. Titel wiederholt wird, erscheint ein Schleifensymbol im Display, und der aktuelle Titel bzw. das Kapitel wird wiederholt. Wenn ein Titel/Datenträger wiederholt wird, erscheint das Schleifensymbol und "ALL" im Display, und der gesamte Titel/Datenträger wird wiederholt.

Drücken Sie zum Beenden der Wiederholfunktion die Taste RPT, bis "Wiederholung: Aus" erscheint.

#### **Zufall**

Drücken Sie **Rand** auf der Fernbedienung, um die Zufallsfunktion zu aktivieren.

Im Display erscheint "RAND", und die Titel bzw. Kapitel werden in zufälliger Reihenfolge wiedergegeben. Drücken Sie zum Beenden der Zufallsfunktion die Taste **Rand** erneut.

#### **A-B-Wiederholungen**

Der DV139 kann einen bestimmten Abschnitt einer DVD bzw. VCD wiederholen (A-B-Wiederholung). Starten Sie die Wiedergabe und drücken Sie an der Stelle, an der die Wiederholung beginnen soll, die Taste A-B. Auf der Bildschirmanzeige erscheint das Wiederholsymbol und "A-", auf dem Gerätedisplay erscheint "A-"

Drücken Sie die Taste erneut, wenn das Ende des gewünschten Abschnitts erreicht ist. Auf dem Bildschirm erscheint das Wiederholsymbol und "A-B", auf dem Gerätedisplay "A-B". Der ausgewählte Abschnitt wird in einer Schleife wiederholt.

Drücken Sie zum Abbrechen der Wiederholung **A-B** erneut. Auf dem Bildschirm erscheint die Meldung "Aus".

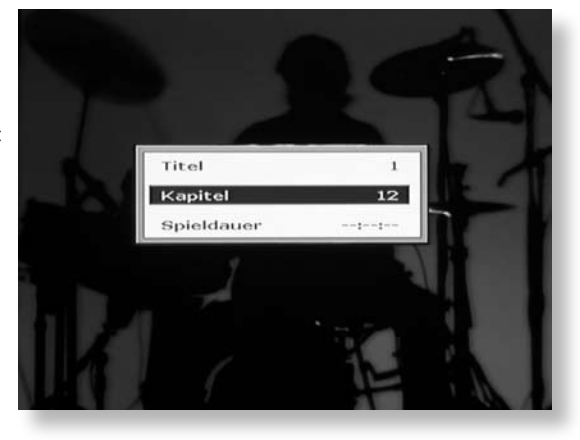

## CD Navigationsbildschirm

Wird ein Datenträger mit Audio-, Video- oder Bilddateien erkannt, wird der Navigationsbildschirm angezeigt. Das Beispiel zeigt eine CD-R mit MP3-Dateien. Der Bildschirm enthält folgende Elemente:

**Datei/Ordner**

Der Name des aktuell ausgewählten Ordners bzw. der Datei.

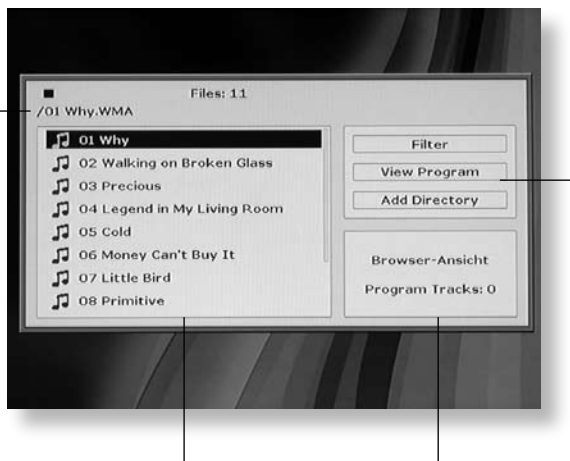

#### **Ordner-/Titelliste**

Hier werden die Namen der Ordner, Dateien und Titel angezeigt. Wenn Sie ein Element auswählen und **OK** drücken, wird die Datei wiedergegeben, das Foto angezeigt bzw. der Ordner geöffnet.

Zeigt die Anzahl der Spuren, die derzeit in der Sequenz programmiert sind.

**Browser-Bereich**

#### **Steuerfenster**

Hier können Sie auf folgende erweiterte Funktionen zugreifen:

**Filter**: Mit dieser Funktion können Sie nur bestimmte Dateitypen (Audio, Photo oder Video) anzeigen.

**Browser-Ansicht**: (Gilt nicht für SACD-Datenträger.) Die Spurenliste lässt sich durchsuchen; jedes Mal, wenn Sie **OK** drücken, wird die Vorschau mit der Anzahl der programmierten Spuren aktualisiert. Wenn Sie die gewünschte Titelsequenz ausgewählt haben, rufen Sie das Steuerfenster erneut auf und wählen "Zu Programm hinzufügen". Rufen Sie zum Wiedergeben der Sequenz die "Programmansicht" auf und drücken Sie **PLAY**.

**Programmansicht**: Wenn Sie diesen Befehl wählen, werden in der Titelliste nur die Titel der programmierten Sequenz angezeigt. Drücken Sie zum Wiedergaben der programmierten Sequenz **PLAY**.

Rufen Sie "Browser-Ansicht" auf, um wieder alle verfügbaren Titel anzuzeigen.

**Zu Programm hinzufügen**: Fügt die markierten Titel zur programmierten Sequenz hinzu.

**Programm löschen**: Löscht die programmierte Sequenz.

## Die HDMI-Schnittstelle

Wenn Sie einen HDMI- oder DVI-kompatiblen Monitor bzw. ein entsprechendes Anzeigegerät verwenden, können Sie dieses Gerät über ein HDMI-Kabel mit dem DV139 verbinden. Über die HDMI-Verbindung wird unkomprimiertes digitales Video sowie digitales Audio übertragen.

### **Informationen zu HDMI**

HDMI (High Definition Multimedia Interface) unterstützt Video und Audio über eine einzige digitale Verbindung für DVD-Spieler, digitale Fernseher, Set-Top-Boxen und andere AV-Geräte. HDMI wurde zur Kombination von Technologien für High-Bandwidth Digital Content Protection (HDCP) und Digital Visual Interface (DVI) entwickelt und es wurden zusätzlich Übertragungsfunktionen für digitale Audioinformationen hinzugefügt. HDCP dient zum Schutz digitaler Inhalte, die an DVI-kompatible Anzeigegeräte übertragen werden.

HDMI unterstützt Standard- (Interlaced-), erweitertes oder High-Definition-Video zusammen mit Audio in Stereo oder Mehrkanal-Surround-Sound auf einer einzigen Oberfläche. Zu den Merkmalen von HDMI gehören unkomprimiertes digitales Video, eine einzelne Verbindung (anstelle mehrerer Kabel und Verbindungen) sowie die Kommunikation zwischen der AV-Quelle und den AV-Geräten.

### **Verbindungen über HDMI**

Wenn Sie die HDMI-Verbindung nutzen möchten, sollten Sie als erstes auf der Videomenüseite die Einstellung für die Ausgabepriorität auf HDMI/DVI festlegen. Dadurch erhalten Sie vollständige "Plugand-Play"-Funktionen. Informationen hierzu finden Sie auf Seite 14.

Verbinden Sie die **HDMI**-Anschlüsse des Spielers und des Anzeigegeräts oder Empfängers über ein HDMI-Kabel. Der Pfeil auf dem Stecker zeigt nach oben, wenn er korrekt mit dem Anschluss am DV139 ausgerichtet ist. Wenn der DV139 auf "HDMI-Priorität" eingerichtet wurde, wird der Videoausgang automatisch an die Fähigkeiten des angeschlossenen HDMI-Geräts angepasst. Bei korrekter Verbindung wird kurzzeitig "HDMI" bzw. "DVI" (entsprechend der verbundenen Komponente) auf dem Bildschirm angezeigt.

**NOTE:** Eine HDMI-Verbindung kann nur mit HDMI- bzw. DVI-fähigen Komponenten hergestellt werden, die sowohl DVI- als auch HDCP-kompatibel sind. Beachten Sie, dass Sie beim Anschluss eines DVI-Geräts einen Adapter (HDMI-zu-DVI) benötigen. Eine DVI/HDCP-Verbindung unterstützt keine Audiosignale. Weitere Informationen zu den Möglichkeiten der Verbindung des DV139 mit DVI- oder HDMI-fähigen Geräten erhalten Sie von Ihrem Arcam-Händler.

### **Fehlerbehebung**

#### **Probleme mit Video**

*KEIN VIDEO (LEERE ANZEIGE)*

- < Überprüfen Sie die Anschlüsse des HDMI-Kabels. Wenn Sie einen HDMI-fähigen AV-Empfänger verwenden, versuchen Sie den DV139 direkt mit dem Anzeigegerät zu verbinden, um einen möglichen Fehler zu isolieren.
- < Überprüfen Sie, ob das Anzeigegerät für die HDMI-Eingabe eingerichtet ist (d. h., es wurde keine andere Videoeingabe gewählt).
- < Überprüfen Sie, ob die HDMI-Schnittstelle des AV-Empfängers und/oder des Anzeigegeräts aktiviert ist. Informationen hierzu finden Sie in der Dokumentation des angeschlossenen Geräts.
- < Verbinden Sie ein anderes Anzeigegerät (z. B. über den Composite-Videoausgang), um zu überprüfen, ob die Ausgabepriorität auf der Videoseite des Setup-Menüs auf HDMI eingerichtet ist. Informationen hierzu finden Sie auf Seite 14.
- < Überprüfen Sie in der Dokumentation des Anzeigegeräts, ob dieses mit den Ausgabeformaten des DV139 kompatibel ist. Der DV139 verwendet folgende Formate:

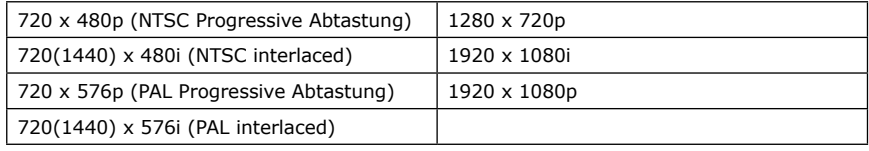

Das angeschlossene Gerät muss mindestens eines dieser Formate unterstützen, damit es mit dem DV139 verwendet werden kann.

*KEIN VIDEO (BILDRAUSCHEN)*

Bildrauschen wird angezeigt, wenn der Content-Protection-Algorithmus das angeschlossene Gerät nicht authentifizieren kann. Dies kann der Fall sein, wenn ein DVI-Gerät an den DV139 angeschlossen ist, das HDCP nicht unterstützt (z. B. ein Computermonitor).

Um dieses Problem zu isolieren, nehmen Sie alle Datenträger aus dem DV139 heraus und schalten das Gerät sowie das angeschlossene Anzeigegerät aus. Schalten Sie dann das Anzeigegerät und danach den DV139 wieder ein. Es sollte nun das Logo des DV139 angezeigt werden. Wenn dies nicht der Fall ist, überprüfen Sie die oben im Abschnitt "Leere Anzeige" aufgeführten Punkte.

Wenn das Rauschen bei der Wiedergabe eines kopiergeschützten Datenträgers (DVD) auftritt (die meisten kommerziellen DVDs), dann konnte keine Authentifizierung durchgeführt werden. Weitere Informationen erhalten Sie bei Ihrem Fachhändler.

#### **Probleme mit Audio**

Das Audiosignal über die HDMI-Schnittstelle ist dasselbe wie am SPDIF-Anschluss. Beachten Sie, dass reine DVI-Geräte (Verbindung über einen HDMI-zu-DVI-Adapter) Audio über diese Verbindung nicht unterstützen.

Wenn Sie ein HDMI-Gerät verwenden, versuchen Sie im Setup-Menü die Audioausgabe unter "Audio" auf **PCM/2 CH** festzulegen. Das Anzeigegerät unterstützt möglicherweise nur 2-Kanal-Audio.

## Codes für die Fernbedienung

Die folgende Tabelle enthält die IR-Befehle, die vom DV139 unterstützt werden. Der DV139 nutzt das Fernbedienungsbefehlformat Philips RC-5, wobei der Systemcode für dieses Gerät 25 ist (wie auch bei anderen DVD-Spielern von Arcam).

#### **Betrieb**

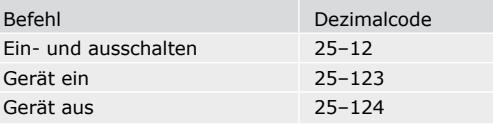

#### **Steuerung der Wiedergabe**

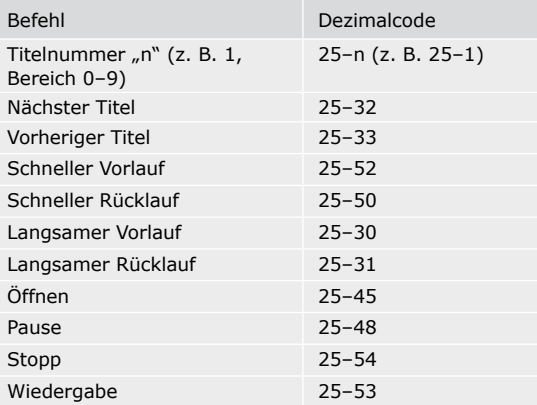

#### **Steuerung der Anzeige**

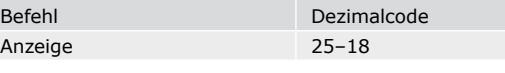

#### **Erweiterte Steuerung**

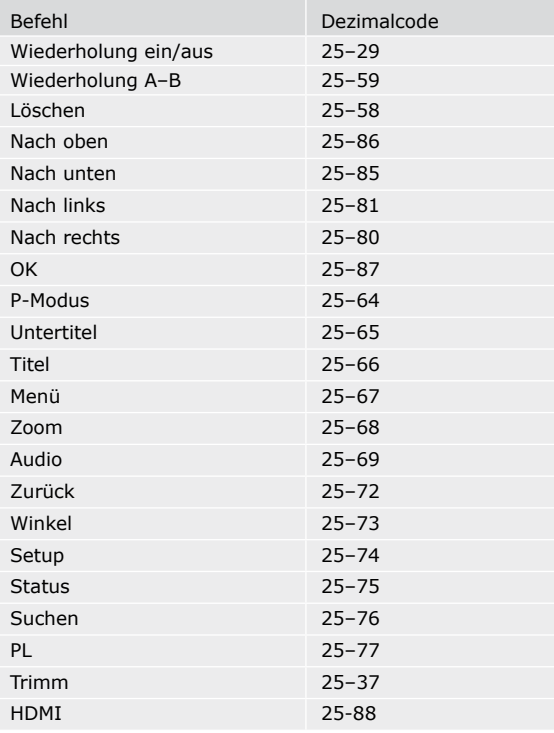

## Technische Daten

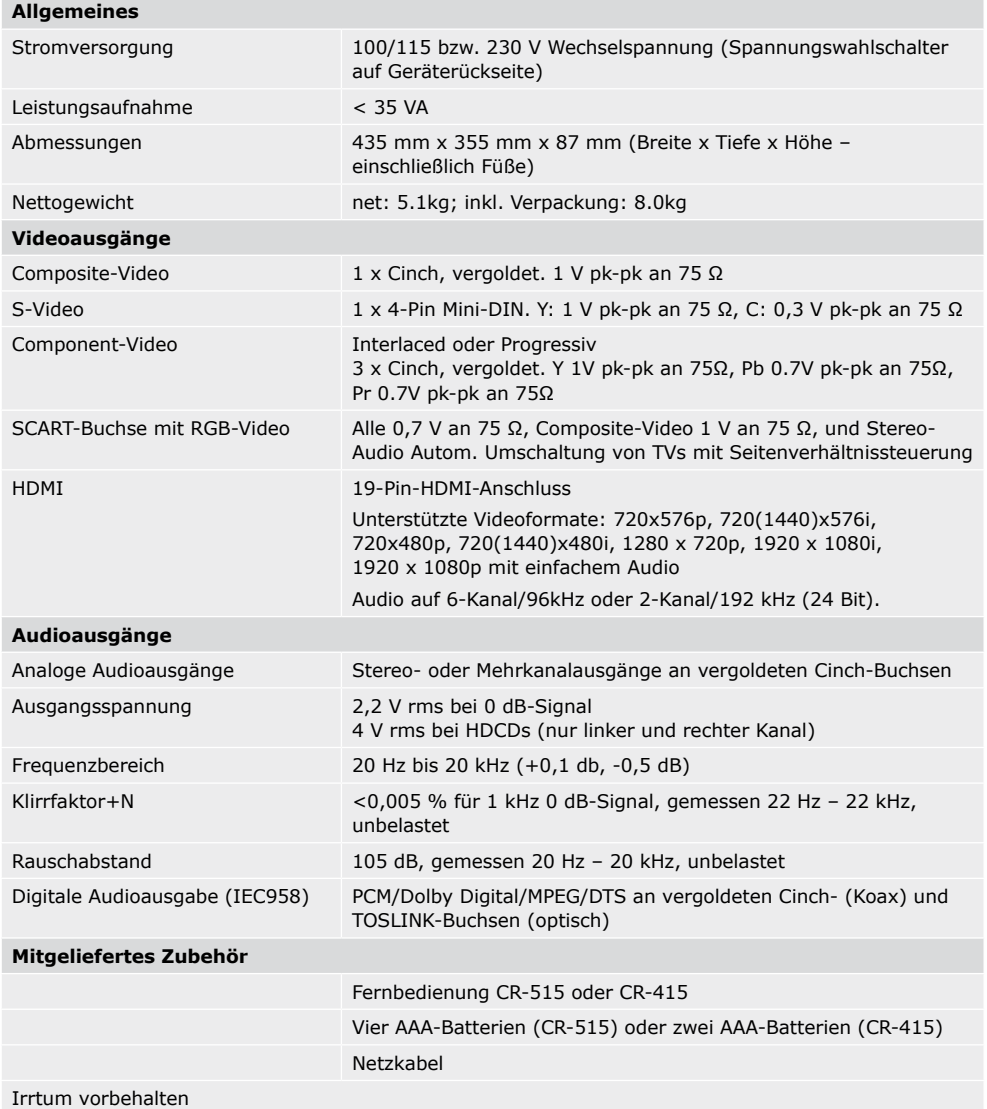

**Hinweis**: Die technischen Daten entsprechen – sofern nicht anders ausgewiesen – dem Serienstandard.

#### **Laufende Verbesserungen**

Arcam bemüht sich um ständige Produktverbesserung. Das Design und die technischen Daten können sich deshalb ohne weiteren Hinweis ändern.

## **Unterstützte Datenträger**

Der DVD-Spieler ARCAM DV139 unterstützt eine große Auswahl von Datenträgertypen. Dazu gehören:

- **DVD-Video (eine fabrikseitig festgesetzte Region)**
- DVD-Audio
- DVD-R, DVD-RW, DVD+R, DVD+RW
- SACD Version 1.3
- < MPEG2-kodierte Videodateien
- MPEG4-kodierte (DivX) Videodateien (Formate: AVI, MP4 und MP4-Nero)
- CD-Audio (inkl. CD-R und CD-RW) mit PCM, HDCD, WMA, MP2, MP3 oder OGG-Kodierung.
- **DEG-Bilddateien auf CD (Picture-CDs) und DVD.**

Andere Datenträgerformate werden evtl. mit diesem Spieler nicht korrekt wiedergegeben.

Für DVD-R/RW- und CD-R/RW-Datenträger (Audio-CDs und Video-CD/Super-VCDs), die mit einem DVD-Rekorder, CD-Rekorder oder PC aufgezeichnet wurden, kann die Wiedergabe über den DV137 nicht garantiert werden. Es gibt verschiedene Gründe für eine Inkompatibilität. Dies kann z. B. an dem verwendeten Datenträger oder der Aufzeichnungsart liegen.

- < TDieses Gerät kann CD-R- und CD-RW-Datenträger wiedergeben, die im CD-Audio- oder Video-CD/Super-VCD-Format aufgezeichnet wurden oder Audio- und Videodateien der oben genannten Formate enthalten. Wenn der Datenträger andere Daten enthält, wird er u. U. nicht wiedergegeben oder die Ausgabe ist gestört.
- < Dieses Gerät kann DVD-R- und DVD-RW-Datenträger wiedergeben, die im DVD-Videoformat aufgezeichnet wurden oder Audio- und Videodateien der oben genannten Formate enthalten.
- < Dieses Gerät kann nicht zum Aufzeichnen von Datenträgern verwendet werden.
- < Dieses Gerät ist mit Datenträgern kompatibel, die mehrere Sessions enthalten, es werden jedoch nur abgeschlossene Sessions wiedergegeben. Nicht abgeschlossene Datenträger können nicht wiedergegeben werden.
- Dateinamen dürfen keine Leerzeichen oder Sonderzeichen (.+/=) enthalten.
- < Eine zum Kompilieren der Dateien verwendete CD-ROM muss der Norm ISO 9660 Level 1 oder Level 2 entsprechen. Physikalisches CD-Format: Mode1, Mode2 XA Form 1 oder Mode2 Form 2. Es werden Dateinamen mit einer Länge von bis zu 15 Zeichen unterstützt.
- < Eine zum Kompilieren der Dateien verwendete DVD-ROM muss der Norm ISO 9660 Level 1 oder Level 2 entsprechen.
- < Jeder Datenträger (CD oder DVD) kann jeweils bis zu 1500 Ordner und die wiederum jeweils bis zu 680 Dateien.

#### **Kompatibilität mit komprimierten Audiodaten**

Der DV139 kann CD- bzw. DVD-ROM-Datenträger wiedergeben, die Dateien in den Formaten MPEG-1 Audio Layer 2 (MP2), MPEG-1 Audio Layer 3 (MP3), Windows Media file (WMA) und OGG mit Sample-Raten von 44,1 oder 48 kHz enthalten. Nicht kompatible Dateien werden nicht korrekt wiedergegeben und es kann zu Rauschen oder Störungen bei der Audioausgabe kommen.

- < Dateien mit festen Bitraten werden empfohlen. Dateien mit variablen Bitraten (VBR) können zwar wiedergegeben werden, die Spielzeiten werden jedoch evtl. nicht korrekt angezeigt.
- Dieses Gerät gibt nur Dateien mit den Erweiterungen ".mp3", ".wma", ".mp2" und ".ogg" wieder.
- < Es gibt viele unterschiedliche Bitraten für die Kodierung von Audiodateien. Das Gerät unterstützt folgende:

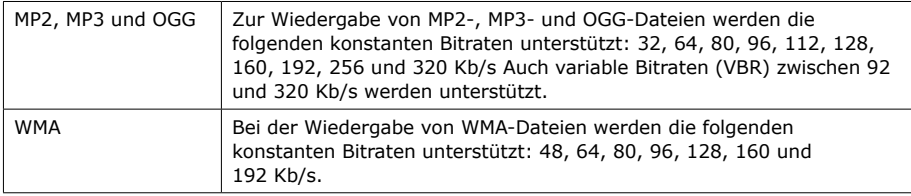

Beachten Sie, dass MP3-Audio mit 128 Kb/s oder höher kodiert werden sollte, um die Audioqualität normaler CDs zu erreichen. Das Gerät gibt auch MP3- oder WMA-Titel mit geringeren Bitraten wieder, jedoch kann sich dann die Audioqualität hörbar verschlechtern.

#### **Kompatibilität von Bilddatenträgern**

Dieser DVD-Spieler gibt CDs oder DVDs, die JPEG-Bilder enthalten, wieder.

- Es werden nur Dateien mit der Erweiterung ".jpg" bzw. ".jpeg" erkannt (Groß- oder Kleinschreibung).
- Kodak Picture Discs werden unterstützt, wobei nur die Dateien im JPEG-Verzeichnis angezeigt werden.
- **Euli Picture Discs werden unterstützt. Wählen Sie dazu die JPEG-Dateien im Menü "Clips" aus.**
- **Konica und QSS Picture Discs werden nicht unterstützt.**

#### **Kompatibilität von Datenträgern, die auf einem PC erstellt wurden**

- Wenn Sie einen Datenträger auf einem PC aufzeichnen, kann es vorkommen, dass auch in der Liste angegebene "kompatible Formate" nicht wiedergegeben werden können. Dies liegt wahrscheinlich an den Einstellungen der Anwendung, mit der der Datenträger erstellt wurde. In diesen Fällen sollten Sie sich an den Hersteller der Software wenden, um weitere Informationen einzuholen.
- Auf der Verpackung der DVD-R/RW- oder CD-R/RW-Software finden Sie weitere Informationen zur Kompatibilität.

## Garantie

#### **Weltweite Garantie**

Sie sind berechtigt, das Gerät während der ersten zwei Jahre nach Kaufdatum bei einem autorisierten Arcam-Fachhändler kostenlos reparieren zu lassen, unter der Voraussetzung, dass es ursprünglich bei einem Arcam-Händler erworben wurde. Der Hersteller übernimmt keine Verantwortung für Schäden, die durch Unfall, Missbrauch, Verschleiß, Vernachlässigung oder unautorisierte Veränderungen bzw. Reparaturen entstehen. Außerdem wird keinerlei Verantwortung für Schäden oder Verlust des Gerätes während des Transports zum oder vom Garantienehmer übernommen.

#### **Die Garantie umfasst Folgendes:**

Teile- und Arbeitsstundenkosten bis zu zwei Jahre nach dem Kaufdatum. Nach Ablauf von zwei Jahren müssen Sie die vollen Kosten für Ersatzteile und Arbeitsstunden tragen. **Versandkosten werden nicht übernommen**.

#### **Inanspruchnahme der Garantie**

Das Gerät sollte in der Originalverpackung an den Händler zurückgegeben werden, bei dem es erworben wurde. Ist dies nicht möglich, können Sie es auch direkt an den Arcam-Vertreter in Ihrem Land schicken. Der Versand sollte frei Haus durch ein etabliertes Transportunternehmen erfolgen. Da keine Verantwortung für Schäden oder Verlust während des Transports zum Händler übernommen wird, sollten Sie das Gerät entsprechend versichern.

#### **Probleme?**

Weitere Informationen erhalten Sie von Arcam direkt:

Arcam Customer Support Department, Pembroke Avenue, Waterbeach, CAMBRIDGE CB25 9QR, England

Wenn Ihr Händler Ihre Fragen zu diesem oder einem anderen Arcam-Produkt nicht beantworten kann, wenden Sie sich telefonisch an:

Arcam Deutschland Vertrieb: BRIDGE AUDIO Vertriebs GmbH

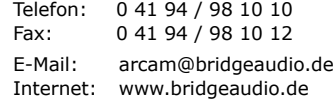

## **Online-Registrierung**

Sie können Ihr Arcam-Produkt online unter folgender Adresse registrieren: **www.bridgeaudio.de**.

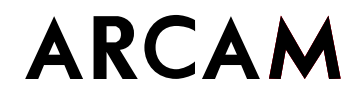